## تاذ Catalyst تالوحم ىلع ةعومجم نيوكت تباثلا نيوكتل Ï

## المحتويات

[المقدمة](#page-0-0) ال<mark>متطلبات الأساسية</mark> [المتطلبات](#page-0-2) [المكونات المستخدمة](#page-1-0) [الاصطلاحات](#page-1-1) [ملاحظات هامة](#page-1-2) [خصائص محول الأوامر](#page-1-3) [خصائص محول الأوامر الاحتياطية](#page-2-0) [خصائص المحول المرشح والمحول العضو](#page-3-0) [نماذج محولات Catalyst ذات إمكانات نظام المجموعة](#page-4-0) [بروتوكول إدارة المجموعة](#page-6-0) [تكوين مجموعات](#page-7-0) [سيناريوهات المختبر](#page-8-0) [إنشاء مجموعات باستخدام مجموعة إدارة المجموعات](#page-10-0) [إضافة عضو في نظام مجموعة موجود](#page-22-0) [أوامر show وdebug](#page-26-0) [عينة عرض أمر إنتاج](#page-26-1) [إخراج أمر تصحيح الأخطاء للعينة](#page-30-0) [الملحق](#page-34-0) [عمليات تكوين نموذج المجموعة](#page-34-1) [معلومات إضافية](#page-39-0) [معلومات ذات صلة](#page-40-0)

### <span id="page-0-0"></span>المقدمة

يصف هذا المستند خطوات التكوين الأساسية لتكوين نظام مجموعة على محولات 1900/2820 Catalyst و Catalyst ذات التكوين الثابت باستخدام مجموعة إدارة نظام المجموعة (CMS(. ثبت المادة حفازة تشكيل مفتاح أن هذا وثيقة تغطية يتضمن ال 3560/2900 3550، 2970، 2955، 2950، 2940، ،xl،3500 و 3750 sery. الهدف من هذا المستند هو توفير معرفة أساسية حول كيفية عمل التجميع وتوفير إجراءات أستكشاف الأخطاء وإصلاحها وتحليلها الأساسية باستخدام أوامر show ومخرجات تصحيح الأخطاء. تعطي الوثيقة مثالا بسيطا على بنية نظام المجموعة باستخدام واجهة الويب. كما يعرض تغييرات تلقائية في التكوين، يمكن ملاحظتها أثناء عملية إنشاء نظام المجموعة.

### <span id="page-0-1"></span>المتطلبات الأساسية

<span id="page-0-2"></span>المتطلبات

يقدم مستند إدارة ويب منفصل معلومات حول كيفية الوصول إلى المحول باستخدام مدير المحول المرئي من Cisco VSM ((أو CMS. [يعالج](//www.cisco.com/en/US/products/hw/switches/ps607/products_tech_note09186a0080094709.shtml) المستند، [أستكشاف أخطاء Manager Switch Visual Cisco أو وصول مجموعة إدارة](//www.cisco.com/en/US/products/hw/switches/ps607/products_tech_note09186a0080094709.shtml) [،Catalyst 2900 XL/3500 XL/2950/3550 Switch المحول على Cluster Management Suite الأساسي النظام](//www.cisco.com/en/US/products/hw/switches/ps607/products_tech_note09186a0080094709.shtml) هذه المشاكل:

- يتعذر الاتصال بصفحة ويب الرئيسية للمحول
	- أخطاء 404 غير موجودة
- شاشة فارغة عندما تصل إلى VSM أو CMS
	- شاشة Java غير ممكنة
- تتطلب واجهة الويب باستمرار اسم المستخدم وكلمة المرور
- لا توجد إستجابة من رسائل الجهاز أثناء إنشاء الرسومات البيانية للارتباط أو عرض النطاق الترددي

راجع أستكشاف أخطاء Cluster Management Suite Access أو Cisco Visual Switch Manager على المحول <u>Catalyst 2900 XL/3500 XL/2950/3550 Switch وإصلاحها</u> إذا كانت لديك مشاكل وصول مع واجهة الإدارة المستندة إلى الويب (VSM أو CMS (أو إذا لاحظت أي من هذه الأعراض.

### <span id="page-1-0"></span>المكونات المستخدمة

لا يقتصر هذا المستند على إصدارات برامج ومكونات مادية معينة.

### <span id="page-1-1"></span>الاصطلاحات

للحصول على مزيد من المعلومات حول اصطلاحات المستندات، ارجع إلى <u>اصطلاحات تلميحات Cisco التقنية</u>.

### <span id="page-1-2"></span>ملاحظات هامة

تقنية تجميع محولات Cisco هي مجموعة من ميزات البرامج المتوفرة لجميع المحولات من السلسلة /2900XL3500 و 2940 و 2950 و 2955 و 2970 و 3550 و 3560 و 3750 series والمحولات من السلسلة 1900/2820 Catalyst Standard و Edition Enterprise. تتيح تقنية التجميع ما يصل إلى 16 محولا متصلا متصلا كحد أقصى لتشكيل شبكة مدارة احادية عنوان بروتوكول الإنترنت (IP). وهو في الأساس طريقة لإدارة مجموعة من المحولات دون الحاجة إلى تعيين عنوان IP لكل محول.

تتضمن المحولات داخل نظام مجموعة أحد الأدوار التالية:

- مفتاح الأوامر
- المحولات الأعضاء
	- محولات المرشح

في كل نظام مجموعة، يوجد محول رئيسي يسمى محول أوامر. بينما تعمل باقي المحولات كمحولات أعضاء. يوفر محول الأوامر واجهة الإدارة الأساسية للمجموعة بأكملها. عادة ما يكون محول الأوامر هو المحول الوحيد داخل مجموعة المحولات التي تم تكوينها باستخدام عنوان IP. يذهب كل طلب إدارة إلى محول الأوامر قبل إعادة التوجيه إلى محول العضو المناسب. للتكرار، يمكنك تكوين محول أوامر في وضع الاستعداد. يجب أن يكون محول الأوامر في وضع الاستعداد هو نفس نموذج محول الأوامر. لا يتم تكوين محول العضو عادة باستخدام عنوان IP ويستلم أوامر الإدارة التي قام محول الأوامر بإعادة توجيهها. أحد المحولات المرشحة هو محول يمكنك إضافته إلى نظام مجموعة المحولات كمحول عضو.

### <span id="page-1-3"></span>خصائص محول الأوامر

مادة حفازة أمر مفتاح ينبغي طابقت هذا متطلب:

● يحتوي المحول على عنوان IP.

- يتضمن المحول تمكين بروتوكول أستكشاف Cisco الإصدار 2 (2CDPv) (الافتراضي).
	- المحول ليس أمرا أو محول عضو في نظام مجموعة آخر.
- يتصل المحول بمحولات الأوامر في وضع الاستعداد من خلال شبكة VLAN الخاصة بالإدارة وبالمحولات الأعضاء من خلال شبكة VLAN مشتركة.

يجب أن يكون المحول الأعلى طرفا والقادر على الوصول إلى الأوامر في نظام المجموعة هو محول الأوامر، كما هو مفصل هنا:

- إذا كان نظام مجموعة المحولات يتضمن محول 3750، فيجب أن يكون هذا المحول هو محول الأوامر.
- إذا كان نظام مجموعة المحولات لديك يحتوي على 2900XL و 2940 و 2950 و 2955 و 3550 و 3560 و 3560 XL،3500 فيجب أن يكون المحول 3550 أو 3560 هو محول الأوامر.
- إذا كان نظام مجموعة المحولات لديك يحتوي على 2900XL و 2940 و 2950 و 2955 و 3500XL، فيجب أن يكون 2950 أو 2955 هو محول الأوامر.
- إذا كان نظام مجموعة المحولات لديك يحتوي على محولات 1900 و 2820 و 3500XL و 3500XL، فيجب إما ان يكون XL2900 أو XL3500 هو محول الأوامر.

### <span id="page-2-0"></span>خصائص محول الأوامر الاحتياطية

يجب أن يفي محول أوامر الاستعداد Catalyst بالمتطلبات التالية:

- يحتوي المحول على عنوان IP.
- يحتوي المحول على 2CDPv ممكن.
- يتم توصيل المحول بمحولات إحتياطية أخرى من خلال شبكة VLAN الإدارية وإلى جميع المحولات الأعضاء من خلال شبكة VLAN مشتركة.
	- يتم توصيل المحول بنظام المجموعة بشكل متكرر للحفاظ على الاتصال بالمحولات الأعضاء.
		- المحول ليس أمرا أو محول عضو في نظام مجموعة آخر.

يجب أن تلبي محولات الأوامر الاحتياطية أيضا المتطلبات التالية:

- عندما يكون محول الأوامر عبارة عن محول 3750، يجب ان تكون جميع محولات الأوامر في وضع الاستعداد عبارة عن محولات .3750
- عندما يكون محول الأوامر عبارة عن محول 3550، يجب ان تكون جميع محولات الأوامر في وضع الاستعداد عبارة عن محولات .3550
- عندما يكون محول الأوامر عبارة عن محول 2955، يجب أن تكون جميع محولات الأوامر في وضع الاستعداد محولات .2955
- عندما يكون محول الأوامر عبارة عن محول إيثرنت طويل المدى 2950 (LRE(، يجب أن تكون جميع محولات الأوامر الاحتياطية محولات 2950 LRE.
- عندما الأمر switch هو محول غير LRE 2950 switch يشغل برنامج Cisco IOS® الإصدار 12.1(9)EA1 او إصدار أحدث، يجب أن تكون جميع محولات الأوامر الاحتياطية محولات غير 2950 LRE التي تعمل ببرنامج Cisco Software IOS الإصدار 12.1(9)1EA أو إصدار أحدث.
	- عندما يكون محول الأوامر محول غير LRE 2950 switch يشغل برنامج Cisco IOS الإصدار 12.1(EA2(6 إصدار أحدث، يجب أن تكون جميع محولات الأوامر في وضع الاستعداد محولات غير 2950 LRE التي تعمل ببرنامج IOS Cisco الإصدار 12.1(6)2EA أو إصدار أحدث.
		- عندما يقوم محول الأوامر بتشغيل الإصدار 12.0(5)2WC من برنامج Software IOS Cisco أو إصدار أقدم، يمكن أن تكون محولات أوامر الاستعداد هي 2900XL أو غير 2950 LRE أو 3500XL switches. يجب أن يكون محول الأوامر ومحولات الأوامر الاحتياطية من نفس نظام المحول الأساسي.
			- باستخدام محول الأوامر ،3550 يجب أن تكون محولات الأوامر الاحتياطية هي 3550 switches.
			- باستخدام محول الأوامر ،2955 يجب أن تكون محولات الأوامر الاحتياطية هي 2955 switches.
			- باستخدام محول الأوامر 2950 LRE، يجب أن تكون محولات الأوامر الاحتياطية هي محولات 2950 LRE.
- باستخدام محول أوامر غير 2950 LRE، يجب أن تكون محولات الأوامر الاحتياطية ليست محولات 2950 LRE.
- باستخدام محول الأوامر 2900xl او 3500xl، يجب ان تكون محولات الأوامر الاحتياطية هي 2900xl و 3500xl .switches

### <span id="page-3-0"></span>خصائص المحول المرشح والمحول العضو

المحولات المرشحة هي محولات ذات قدرة على التجميع لم تتم إضافتها بعد إلى نظام المجموعة. تعد المحولات الأعضاء محولات تمت إضافتها بالفعل إلى نظام مجموعة محول. يمكن أن يكون للمرشح أو لمحول العضو عنوان IP وكلمة مرور، على الرغم من أن هذا غير مطلوب. (لاعتبارات ذات صلة، ارجع إلى قسم <u>*عناوين IP* و</u>قسم <u>ك*لمات المرور</u></u>* في محولات <u>[تجميع المستندات](//www.cisco.com/en/US/docs/switches/lan/catalyst3550/software/release/12.1_19_ea1/configuration/guide/swclus.html)</u>.)

للانضمام إلى نظام مجموعة، يجب أن يفي محول مرشح بالمتطلبات التالية:

- يقوم المحول حاليا بتشغيل برنامج قادر على تجميع البيانات.
	- يحتوي المحول على 2CDPv ممكن.
	- المحول ليس أمرا أو محول عضو في نظام مجموعة آخر.
- يتصل المحول بمحول الأمر من خلال شبكة VLAN واحدة مشتركة على الأقل.
- إذا كانت مجموعة نظام مجموعة إحتياطية موجودة، فإن المحول يتصل بكل محول اوامر في وضع الاستعداد من خلال شبكة VLAN واحدة مشتركة على الأقل. يمكن أن تختلف شبكة VLAN لكل محول أوامر في وضع الاستعداد.

ملاحظة: يجب أن تتصل محولات الأعضاء والمرشحين هذه بمحول الأوامر ومحولات الأوامر الاحتياطية من خلال شبكة VLAN الخاصة بالإدارة:

- المحولات 1900
- المحولات طراز 2820
	- المحولات XL2900
- ليس 2950 LRE مفتاح أن يركض حاليا إطلاق مبكر من ios cisco برمجية إطلاق 12.1(9)1EA
	- المحولات XL3500

ملاحظة: لا ينطبق هذا المتطلب إذا كان لديك محول أوامر غير 2950 LRE يشغل حاليا برنامج IOS Cisco الإصدار 12.1(9)1EA أو إصدار أحدث، أو محول أوامر 2950 LRE، أو محول أوامر ،2955 أو محول أوامر .3550 يمكن أن تتصل المحولات المرشحة والعضوية من خلال أي شبكة VLAN مشتركة مع محول الأوامر.

باستخدام 2CDPv، تكتشف جميع المحولات، بما في ذلك محول الأوامر، جيران CDP وتخزن هذه المعلومات في ذاكرة التخزين المؤقت المجاورة ل CDP الخاصة. تقوم المحولات التي تقوم بتشغيل برنامج قادر على التجميع بتمرير المعلومات المتعلقة بالمحولات والجيران المقابلة إلى محول الأوامر. للقيام بذلك، تستخدم المحولات آلية الاتصال بين المجموعات (ICC(، والتي تعمل فوق بروتوكول مخطط بيانات المستخدم (UDP(. الأمر مفتاح يرشح المعلومات وينشئ قائمة من المرشح مفتاح.

لعرض قائمة المرشحين هذه، قم بإصدار الأمر show cluster candidates على محول الأوامر.

ملاحظة: قد لا تعكس القائمة الجدول المجاور ل CDP الخاص بمحول الأوامر. يعرض الجدول المجاور لبروتوكول CDP المعلومات حول الجيران الذين لديهم اتصال مباشر فقط. أي محول موجود في القائمة هو مرشح أن يكون عضو مفتاح، أو مفتاح أن الأمر مفتاح يستطيع إدارته. يجب أن يفي محول المرشح بهذه المتطلبات للانضمام إلى نظام مجموعة:

- يجب ان يحتوي المحول على إمكانيات نظام المجموعة. راجع قسم <u>[نماذج محولات Catalyst ذات إمكانات نظام](#page-4-0)</u> <mark>[المجموعة](#page-4-0)</mark> في هذا المستند للتحقق مما إذا كان المحول يحتوي على إمكانات نظام مجموعة ويعمل حاليا على تشغيل البرنامج الصحيح.
	- يحتوي المحول على 2CDPv ممكن. (يتم تمكين 2CDPv بشكل افتراضي.)
		- المحول ليس عضوا نشطا أو محول أوامر لنظام مجموعة آخر.

● يتصل المحول بمحول أوامر من خلال المنافذ التي تنتمي إلى شبكة VLAN نفسها الخاصة بالإدارة. ملاحظة: يمكن أن يكون لمحول مرشح عنوان IP، ولكن ليس من الضروري وجود عنوان IP.

ملاحظة: يوفر عنوان بروتوكول الإنترنت الخاص بمحول الأوامر إمكانية الوصول إلى جميع مرافق إدارة نظام المجموعة. الأمر مفتاح عنوان ينتسب دائما إلى الإدارة 1VLAN (VLAN، افتراضيا). يجب أن يكون لجميع المحولات داخل نظام مجموعة المحولات نفس شبكة VLAN الإدارية الخاصة بمحول الأوامر. in cisco ios برمجية إطلاق 12.0(5)xp ل ال xl2900 و xl3500 مفتاح، أنت يستطيع غيرت الإدارة VLAN من التقصير من ،addition in 1.VLAN ios cisco برمجية يسمح إطلاق 12.0(5)xu أو فيما بعد أنت أن يغير الإدارة VLAN ل المفتاح مجموعة كامل. يتطلب التغيير أمر واحد عبر واجهة ويب CMS. للحصول على تفاصيل حول كيفية تغيير شبكة VLAN الإدارية، ارجع إلى هذه المستندات:

- تغيير قسم شبكة VLAN الإدارية في [إنشاء وإدارة المجموعات](//www.cisco.com/en/US/docs/switches/lan/catalyst2900xl_3500xl/release12.0_5_xu/scg/kiclust.html) (ينطبق على xl/3500xl2900(
- <u>تغيير</u> قسم *شبكات VLAN الإدارية* في <u>[إنشاء وإدارة مجموعات](//www.cisco.com/en/US/docs/switches/lan/catalyst2950/software/release/12.0_5.2_wc_1_/configuration/guide/scg_clus.html)</u> (ينطبق على عامي 2950 و 2955، وكذلك على الفترة 2970/2940)

#### الاكتشاف من خلال المنافذ الموجهة

إذا كان محول أمر نظام المجموعة يحتوي على منفذ موجه مكون، فإن المحول يكتشف محولات المرشح وأعضاء نظام المجموعة فقط في شبكة VLAN نفسها الخاصة بالمنفذ الموجه. أحلت ل كثير معلومة حول يوجه ميناء، ال يوجه ميناء قسم من ال 3750 برمجية تشكيل مرشد [يشكل قارن صفة.](//www.cisco.com/en/US/docs/switches/lan/catalyst3750/software/release/12.1_19_ea1/configuration/guide/swint.html)

#### اكتشاف من خلال شبكات VLAN مختلفة

إذا كان محول الأوامر هو محول 3550 أو 3560 أو 3750، فيمكن أن يحتوي نظام المجموعة على محولات أعضاء في شبكات محلية ظاهرية (VLANs (مختلفة. يجب أن تتصل المحولات الأعضاء التي تكون 3550 من خلال شبكة VLAN واحدة على الأقل يكون للمحول القواسم المشتركة مع محول الأوامر. عضو مفتاح أن يكون xl،2900 يكون 2950 وييركض إطلاق مبكر من ios cisco برمجية إطلاق 12.1(9)1EA، أو يكون xl3500 ينبغي ربطت إلى الأمر مفتاح من خلال الإدارة VLAN. أحلت لمعلومة حول إكتشاف من خلال إدارة VLANs، <u>الإكتشاف من خلا*ل ال نفسه*</u> إدارة VLAN قسم الإكتشاف من خلال إدارة مختلف VLANs قسم من الوثيقة [مجموعة مفتاح](//www.cisco.com/en/US/docs/switches/lan/catalyst3550/software/release/12.1_19_ea1/configuration/guide/swclus.html). أحلت ل كثير معلومة حول VLANs، الوثيقة [يشكل VLANs](//www.cisco.com/en/US/docs/switches/lan/catalyst3550/software/release/12.1_19_ea1/configuration/guide/swvlan.html).

### <span id="page-4-0"></span>نماذج محولات Catalyst ذات إمكانات نظام المجموعة

يؤدي تثبيت إصدار برنامج Catalyst القادر على تجميع إلى تحقيق وظائف نظام المجموعة. يمكن أن تكون جميع المحولات المتوافقة مع نظام cluster Catalyst محولات أوامر. يمكنك ترقية المحولات من السلسلة 8 ميجابايت XL2900 للعمل كمحولات أوامر. لا يمكنك ترقية محولات XL2900 سعة 4 ميجابايت للعمل كمحولات أوامر. كما يمكن لهذه المحولات العمل فقط كأعضاء نظام مجموعة إذا كانت المحولات التي تعمل حاليا ببرنامج IOS Cisco .x)SA6.8)11.2 الإصدار 11.2(x)

قبل إنشاء مجموعات، يجب تحديد المحولات التي تدعم نظام المجموعة. كما تحتاج إلى تحديد المحولات التي يمكنها العمل كمحول أوامر. لتحديد ما إذا كان المحول لديك يمكن أن يعمل كعضو نظام مجموعة أو محول أوامر، راجع هذا الجدول:

#### XL/3500XL2900 Catalyst و 2950 و 2955 و 2970 و 2940 و 3550 و 3560 و 3750 نماذج الحد الأدنى لإصدارات البرامج وإمكانات نظام المجموعة

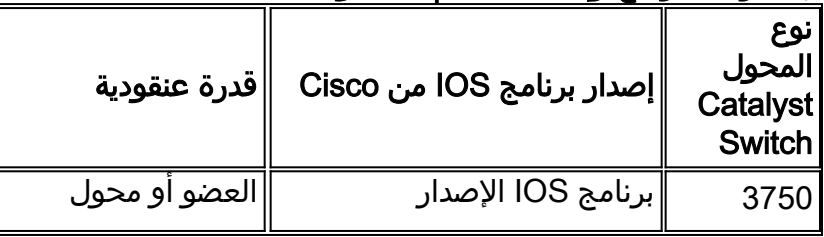

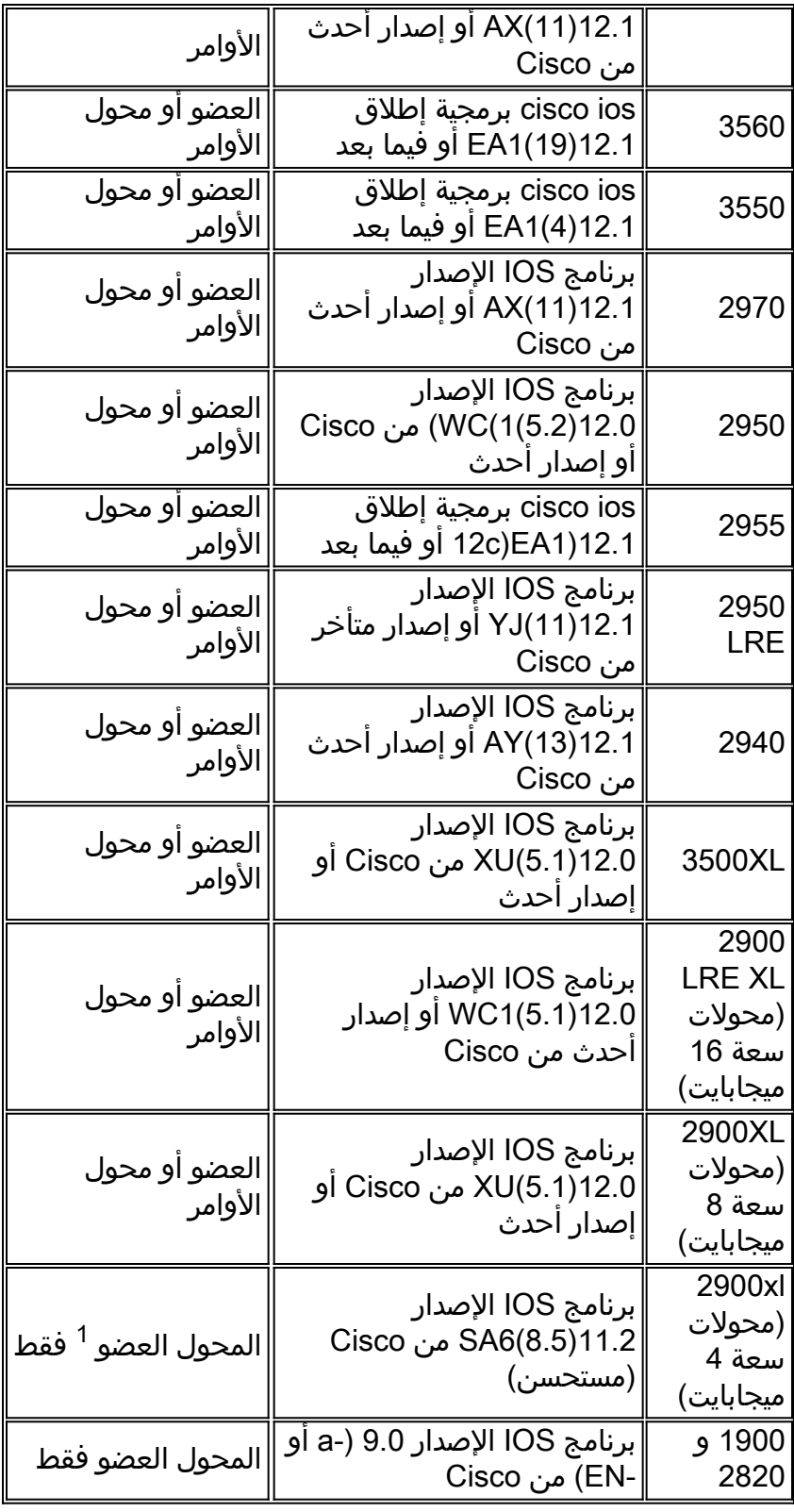

1 تظهر المحولات 4) XL2900 ميجابايت) في طرق عرض اللوحة الأمامية والمخطط ل CMS. مهما، لا يساند CMS تشكيل أو المدرب من هذا مفتاح .لتحديد ما إذا كان محول XL2900 يتضمن ذاكرة DRAM سعة 4 ميجابايت أو 8 ميجابايت، وما إذا كان المحول بحاجة إلى ترقية البرنامج، قم بإصدار الأمر show version على مستوى المستخدم. أحلت ل كثير معلومة على هذا أمر، <u>كيف *أن يحدد المقدار من ذاكرة على المفتاح يستعمل أمر خط قارن</u> قسم من</u>* [يحسن برمجية في مادة حفازة xl2900 و xl3500 مفتاح يستعمل الأمر خط قارن](//www.cisco.com/en/US/products/hw/switches/ps607/products_tech_note09186a00800946e5.shtml).

ملاحظة: لدعم محولات السلسلة 1900 والسلسلة 2820 كمحولات أعضاء، يجب أن يعمل محول الأوامر (الإصدار xl3500 أو 8 ميجابايت xl2900 (حاليا ببرنامج Software IOS Cisco الإصدار 12.0(5)XP أو إصدار أحدث. ال 2950 أمر مفتاح ينبغي ركضت cisco ios برمجية إطلاق 12.0(5)wc(1) أو فيما بعد.

يجب أن تعمل محولات 1900 و 2820 ببرنامج ثابت الإصدار 9.00 (Standard أو Edition Enterprise (ولا يمكنها

العمل كمحولات أوامر. لمزيد من التفاصيل، راجع [ملاحظات الإصدار للمحولات من السلسلة 1900 Catalyst و](//www.cisco.com/en/US/docs/switches/lan/catalyst2900xl_3500xl/catalyst1900_2820/version9.00.00/relnotes/r1023104.html) .[9.00 الإصدار ،Catalyst 2820 Series Switches](//www.cisco.com/en/US/docs/switches/lan/catalyst2900xl_3500xl/catalyst1900_2820/version9.00.00/relnotes/r1023104.html)

### <span id="page-6-0"></span>بروتوكول إدارة المجموعة

باستخدام تمكين تجميع المحولات، هناك تعيين لمحول الأوامر لعنوان IP ظاهري معروف باسم بروتوكول إدارة نظام المجموعة (CMP(. عندما يصبح المحول عضوا، يقوم محول الأمر بإنشاء عنوان CMP آخر للمحول العضو الجديد. هذا العنوان هو لأي ICC. يستخدم محول الأوامر عنوان CMP هذا لإرسال رسالة إضافة إلى محول المرشح. يتحقق محول المرشح من أنه ليس جزءا من نظام مجموعة آخر قبل أن يستخرج المحول عنوان CMP ومعلومات نظام المجموعة من رسالة الإضافة. ويقوم محول المرشح بعد ذلك بالرد على محول الأوامر.

ملاحظة: تختلف عناوين CMP الخاصة ب ICC عن عنوان IP الخاص بإدارة المحول أو نظام المجموعة. لا تستجيب عناوين CMP إلى إختبارات الاتصال. يرجع هذا النقص في الاستجابة إلى إدخالات بروتوكول تحليل العنوان الثابت (ARP (الموجودة لجميع عناوين CMP داخل نظام مجموعة المحولات ولكنها شفافة للعالم خارج نظام المجموعة.

CMP هي مجموعة من التقنيات الأساسية التي تسهل إدارة 16 محولا باستخدام عنوان IP واحد. يتكون CMP من ثلاث قطع تقنية رئيسية:

- آلية تعيين عناوين CMP
	- الية نقل CMP/IP
- آلية تحليل العنوان لبروتوكول تحليل العنوان العكسي/RARP/CMP

توفر آلية تعيين عناوين CMP طريقة لتخصيص عناوين CMP بشكل ديناميكي لأعضاء مجموعة وضمان عدم تعارض عناوين CMP هذه مع عناوين CMP و IP الأخرى داخل المجموعة. كما توفر آلية تعيين عناوين CMP طريقة لحل أي تعارض في العناوين. ال IP/CMP ال transport آلية أن يتبادل إدارة ربط بين الأمر مفتاح وأعضاء مفتاح. حزم IP/CMP هي حزم IP عادية يتم تضمينها في رأس بروتوكول الوصول إلى الشبكة الفرعية (SNAP (باستخدام Cisco UI (Id Unique Organization (ونوع بروتوكول CMP. ويميز التعريف هذه الحزم من حزم IP/TCP الخاصة بالإيثرنت العادية. يتيح التنسيق لتطبيقات IP الحالية العمل على IP/CMP دون أي تغيير ويسمح بإعادة توجيه HTTP وبروتوكول إدارة الشبكة البسيط (RARP/CMP .)SNMP هو تنوع من RARP. وهو يضيف ويزيل المحولات من نظام المجموعة، ويعين معلمات نظام المجموعة، ويخطر محول الأوامر الخاص بتعارضات عناوين CMP.

يشرح قسم <u>debug cluster ip</u> في هذا المستند CMP بشكل أكبر باستخدام تعليمات أوامر debug.

#### الاتصال ضمن مجموعة محول ICC

يستخدم الاتصال ضمن نظام مجموعة عناوين CMP، ويقوم ICC بنقلها. يستخدم أي اتصال خارج المجموعة عناوين IP وآلية نقل IP/TCP. للاتصال من جهاز موجه بواسطة CMP إلى جهاز خارجي موجه بواسطة IP، يعمل محول الأوامر كوكيل ويقوم بتنفيذ الترجمة بين بروتوكولات CMP و IP/TCP.

كما يشير قسم [إدارة نظام المجموعة](#page-6-0)، يقوم محول الأوامر بتعيين عناوين IP التي تسمى عناوين CMP إلى جميع المحولات داخل نظام مجموعة. في أي وقت يستخدم كمبيوتر الإدارة عنوان IP لمحول الأوامر للوصول إلى المحولات الأعضاء، يستخدم محول الأوامر عناوين CMP لإعادة توجيه حركة المرور.

على سبيل المثال، في إنشاء نظام مجموعة، يدير محول الأوامر تبادل الرسائل بين محولات الأعضاء وتطبيق SNMP. يقوم برنامج إدارة نظام المجموعة بإلحاق رقم المحول للعضو (@esN، والذي يمثل فيه N رقم المحول) بالسلاسل المجتمعية للقراءة والكتابة (RW (والقراءة فقط (RO (الأولى التي تم تكوينها على محول الأوامر. ثم يتم بعد ذلك نشرها إلى المحول العضو. يستخدم محول الأوامر سلاسل المجتمع للتحكم في إرسال رسائل request-get و -set request و request-next-get بين محطة إدارة SNMP ومحولات الأعضاء.

عندما تقوم بإدارة محول عضو ضمن مجموعة باستخدام CMS أو SNMP، ترسل محطة الإدارة طلبات الإدارة إلى عنوان IP لمحول الأوامر. تنتقل الطلبات إلى محول الأوامر لأن محول العضو لا يكون له عنوان IP عادة. يتضمن الطلب مؤهلا (esN، حيث يكون N هو رقم المحول). يقوم المؤهل بإعلام محول الأوامر للعضو الذي يتم توجيه الطلب إليه في نهاية المطاف. يقوم مفتاح الأوامر بتعديل الطلب بحيث يظهر أن الطلب قد جاء من محول الأوامر. ثم يقوم بعد ذلك بإعادة توجيه الطلب إلى المحول العضو المناسب. يستقبل المحول العضو طلب الإدارة وينفذ الأمر محليا. بما أن العضو مفتاح "يفكر" أن الإدارة ربط جاءت من الأمر مفتاح، الإقرارات يذهب مباشرة إلى الأمر مفتاح. وأخيرا، يقوم محول الأوامر بتعديل الإقرارات ويعيدها إلى محطة الإدارة.

يوضح مخطط التدفق هذا كيفية عمل إعادة توجيه SNMP:

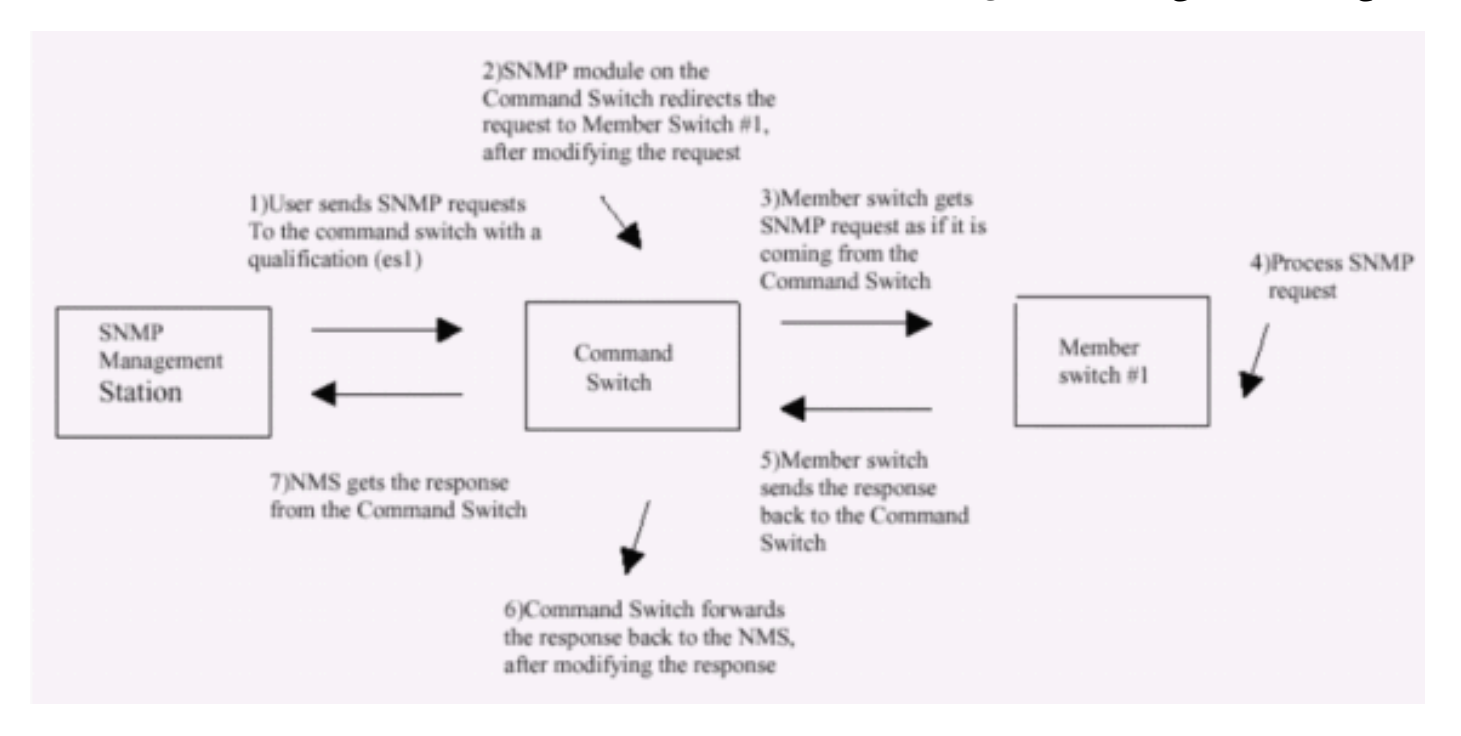

لمزيد من التفاصيل حول إدارة SNMP على محولات سلسلة XL، ارجع إلى المستندات المدرجة هنا:

- <u>إستخدام</u> قسم *إدارة <u>SNMP</u> م*ن <u>[إستخدام واجهات الإدارة](//www.cisco.com/en/US/docs/switches/lan/catalyst2900xl_3500xl/release12.0_5_xu/scg/kiinter.html)</u>
- تكوين SNMP لقسم مجموعة في [إنشاء وإدارة مجموعات](//www.cisco.com/en/US/docs/switches/lan/catalyst2900xl_3500xl/release12.0_5_xu/scg/kiclust.html).
	- تكوين قسم SNMP من [إدارة المحولات](//www.cisco.com/en/US/docs/switches/lan/catalyst2900xl_3500xl/release12.0_5_xu/scg/kiconfig.html).

## <span id="page-7-0"></span>تكوين مجموعات

يصف هذا القسم إجراءات الخطوة بخطوة لتكوين التجميع على محولات XL/3500XL2900 Catalyst و 2940 و 2950 و 2955 و 2970 و 3550 و 3560 و 3750 باستخدام CMS. تم تطوير واختبار التكوينات في هذا القسم باستخدام إصدارات البرامج والمكونات المادية التالية:

### إصدارات البرامج

- برمجية مؤقت صيانة ،xu(5.2)12.0 إطلاق برمجية 3500xl (3500xl-C3H2S-M) cisco ios ●
- برمجية مؤقت صيانة ،xu(5.2)12.0 إطلاق برمجية 2900xl (2900xl-c3H2S-M) cisco ios ●
- المؤقتة الصيانة برنامج ،SA6(8.6)11.2 الإصدار Cisco IOS برنامج) 2900xl (2900xl-hs-M ●

### إصدارات الأجهزة

- معالج Cosco WS-C3524XL (PowerPC403) (مراجعة 0x01) مع ذاكرة بسعة 8192 كيلوبايت/1024 كيلوبايت
- معالج Cosco WS-C3512XL (PowerPC403) (مراجعة 0x01) مع ذاكرة بسعة 8192 كيلوبايت/1024 كيلوبايت
- معالج Cisco WS-C2924MXL (PowerPC403GA) (مراجعة 0x11) مع ذاكرة سعة 8192 كيلوبايت/1024 كيلوبايت
- معالج Cisco WS-C2916MXL (PowerPC403GA) (مراجعة 11x0) مع ذاكرة بسعة 4096 كيلوبايت/640 كيلوبايت

<span id="page-8-0"></span><u>سيناريوهات المختبر</u>

الرسم التخطيطي 1

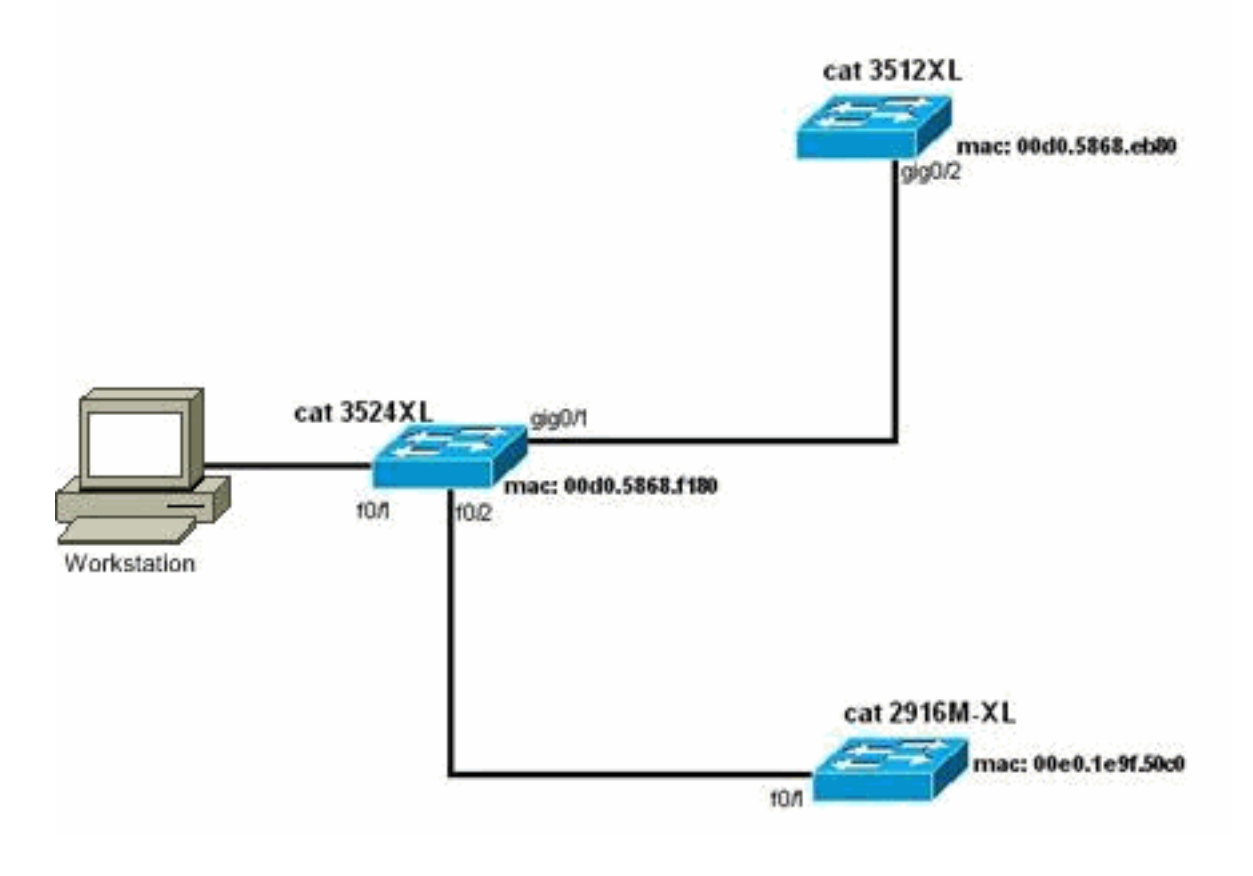

الرسم التخطيطي 2

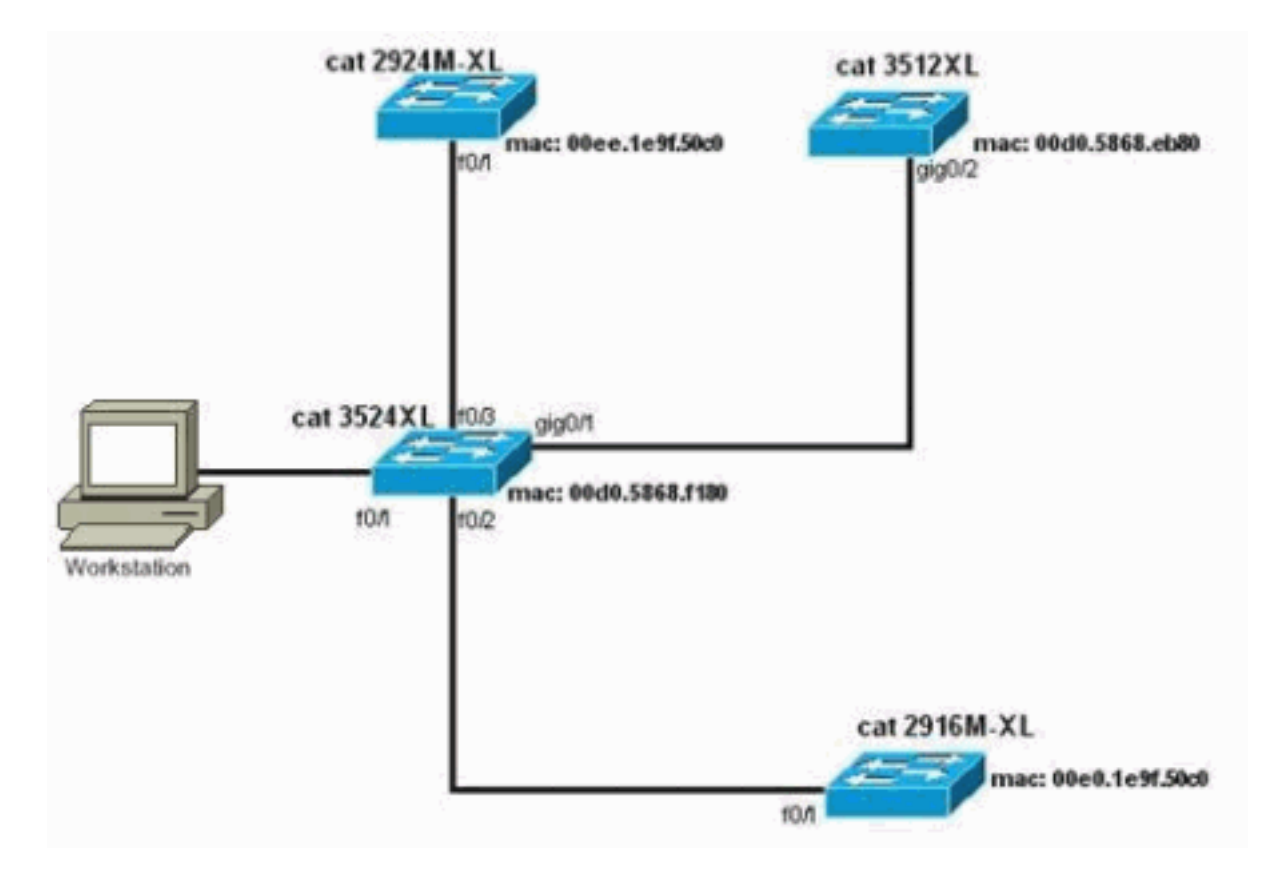

الرسم التخطيطي 3: طوبولوجيا النجوم

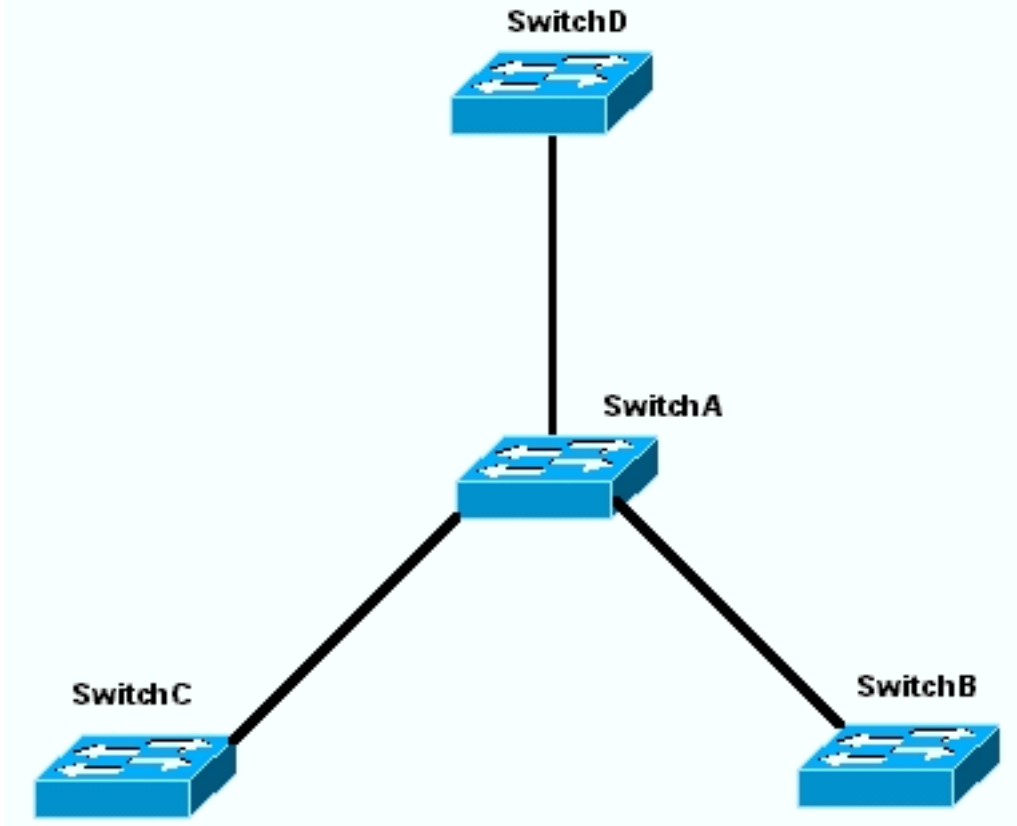

الرسم البياني 4: طبولوجيا سلسلة الديزي

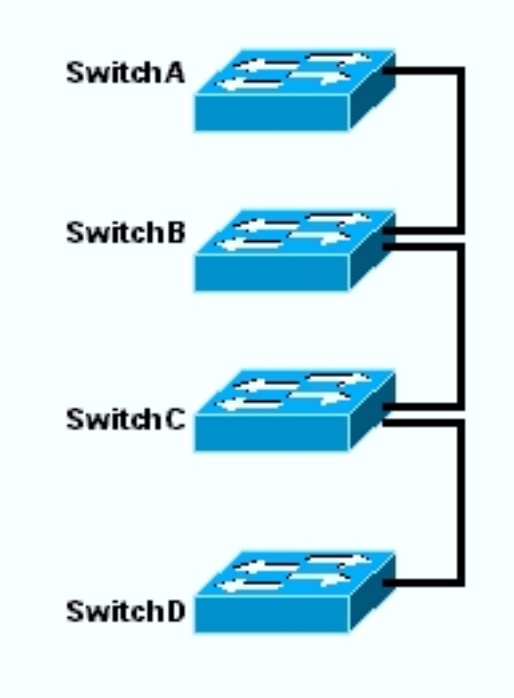

### <span id="page-10-0"></span>إنشاء مجموعات باستخدام مجموعة إدارة المجموعات

يصف هذا القسم الإجراء بالتفصيل لإنشاء مجموعة بسيطة باستخدام CMS. تستخدم أمثلة التكوين والإخراج في هذه الخطوات المحولات من السلسلة XL3500 و XL.2900 ومع ذلك، يمكنك إستبدال محولات أخرى ذات تكوين ثابت تدعم تجميع CMS. أيضا، المستعمل قارن من بعض مفتاح يستطيع ظهرت مختلف من النافذة أنت ترى في هذا قسم. (راجع <u>الشكل 1</u> والصور التي تلي الشكل 1.) يعتمد هذا فرق على الرمز صيغة أنت ركبت في المفتاح.

تعتبر أسهل طريقة لتكوين نظام مجموعة هي من خلال واجهة الويب. لكن يجب أن تعرف ما يجري "وراء الكواليس". يوفر هذا القسم نوافذ تظهر تكوين نظام المجموعة على الويب وكذلك التغييرات على التكوينات الموجودة على المحولات التي ينتج عنها.

يستخدم هذا القسم أيضا مثالا لشرح إجراء إنشاء مجموعات باستخدام CMS. في المثال، قمت بتوصيل أربعة محولات معا باستخدام منافذ Gigabit و Fast Ethernet. في البداية، تقوم بإنشاء نظام مجموعة باستخدام محول أوامر واحد ومحولين عضوين. لاحقا، تقوم بإضافة محول آخر في نظام المجموعة، يوضح كيفية إضافة عضو جديد.

**ملاحظة:** لا يوضح هذا المستند كيفية تكوين نظام المجموعة باستخدام واجهة سطر الأوامر (CLI). لمزيد من المعلومات حول واجهة سطر الأوامر (CLI)، ارجع إلى أقسام تكوين *واجهة سطر الأوامر (CLI*) في <u>[إنشاء مجموعات](//www.cisco.com/en/US/docs/switches/lan/catalyst2900xl_3500xl/release12.0_5_xu/scg/kiclust.html)</u> [وإدارتها](//www.cisco.com/en/US/docs/switches/lan/catalyst2900xl_3500xl/release12.0_5_xu/scg/kiclust.html).

تم تنفيذ التكوينات الواردة في هذا المستند في بيئة معملية معزولة، كما هو موضح في الرسم التخطيطي 1 والرسم <mark>التخطيطي 2</mark>. تأكد من فهمك للتأثير المحتمل لأي تكوين أو أمر على الشبكة قبل إستخدامه. قام إصدار الأمر **write** erase بمسح التكوينات على جميع الأجهزة وتأكد من أن الأجهزة لها تكوين افتراضي.

ملاحظة: يفترض هذا المستند أنه يمكنك الوصول إلى CLI على المحولات باستخدام منفذ وحدة التحكم. أحلت لتفاصيل على كيف أن ينفذ XL مفتاح مع الوحدة طرفية للتحكم ميناء، ال ينفذ المفتاح يستعمل وحدة طرفية للتحكم مين*اء* قسم من يحسن برمجية في مادة حفازة <u>2900xl/3500xl</u> مفتاح يستعمل الأمر خط قارن.

1. تحقق من ان جميع المحولات تحتوي على إصدار من الأمر او رمز محول العضو الذي يدعم نظام المجموعة.هذه هي الحالة دائما للمحولات من السلاسل 2940 و 2950 و 2970 و 3550 و 3560 و 3750 لأن جميع إصدارات الرموز تدعم التجميع.للحصول على تفاصيل حول إصدارات البرامج والمحولات التي تدعم التجميع، راجع قسم [نماذج محولات Switch Catalyst ذات قدرات المجموعة](#page-4-0) في هذا المستند. لتحديد ما إذا كان محول XL/3500XL/3500 لديك يشغل برنامج قادر على التجميع، قم بإصدار الأمر show version على

مستوى المستخدم على المحول.على سبيل المثال، يوفر محول من السلسلة XL2900 أو XL3500 يشغل برنامج قادر على الأمر والعضو هذا المخرج من الأمر show version: Switch> **show version** Cisco Internetwork Operating System Software ,IOS (TM) C3500XL Software (C3500XL-C3H2S-M), **Version 12.0(5.2)XU** MAINTENANCE INTERIM SOFTWARE .Copyright (c) 1986-2000 by cisco Systems, Inc Compiled Mon 17-Jul-00 18:29 by ayounes Image text-base: 0x00003000, data-base: 0x00301F3C ROM: Bootstrap program is C3500XL boot loader Switch uptime is 3 days, 1 hour, 45 minutes System returned to ROM by reload "System image file is "flash:**c3500XL-c3h2s-mz-120.5.2-XU.bin** cisco WS-C3524-XL (PowerPC403) processor (revision 0x01) with 8192K/1024K .bytes of memory Processor board ID , with hardware revision 0x00 Last reset from warm-reset Processor is running Enterprise Edition Software **Cluster command switch capable Cluster member switch capable** (FastEthernet/IEEE 802.3 interface(s 24 (Gigabit Ethernet/IEEE 802.3 interface(s 2 .32K bytes of flash-simulated non-volatile configuration memory Base ethernet MAC Address: 00:D0:58:68:F1:80 Configuration register is 0xF

**ملاحظة:** في هذا الإخراج، يظهر على التبديل أن المحول يشغل حاليا برنامجا يدعم كل من إمكانيات الأمر والعضو. إذا قام المحول بتشغيل برنامج قادر على تمكين العضو فقط، فلن يظهر إلا القادر في الإخراج. يمكنك أيضا تكوين محول يشغل برنامج قادر على الأمر كمحول عضو، ومع ذلك، لا يمكنك أبدا تكوين محول يشغل فقط برنامج قادر على العضو كمحول أوامر.

- 2. إذا وجدت في الخطوة 1 أن المحول لا يركض برنامج قادر على التجميع، قم بترقية المحول إلى البرنامج الصحيح.بمجرد أن يقوم المحول بتشغيل الصورة القادرة على نظام المجموعة، انتقل إلى الخطوة 3.
- قم بتوصيل المحولات بحيث يتمكن محول الأوامر من اكتشاف محولات المرشح القادرة على إضافة نظام .3المجموعة.باستخدام 2CDPv، يمكن لمحول الأوامر اكتشاف المحولات تلقائيا في المخططات النجمية أو السلسة التي يصل عددها إلى ثلاثة أجهزة ممكنة للمجموعات (ثلاث نقلات) بعيدا عن حافة المجموعة. مع ios cisco برمجية إطلاق 12.0(5)xu رمز، أو فيما بعد، أنت يستطيع شكلت الأمر مفتاح أن يكتشف مفتاح أن يكون حتى سبعة أداة يمكن نظام المجموعة (سبعة نقلات) بعيدا.أصدرت هذا أمر على الأمر مفتاح إن يريد أنت أن يمكن إكتشاف من المرشح مفتاح أن يكون حتى سبع نقلات بعيد: Switch(config)# **cluster discovery hop-count 7**

إذا كان المحول يدعم بروتوكول CDP ولكنه لا يدعم التجميع، ويتصل بمحول الأوامر، فإن نظام المجموعة غير قادر على اكتشاف المرشحين المرفقين به. على سبيل المثال، لا يمكن ل Builder Cluster إنشاء نظام مجموعة يتضمن المرشحين المتصلين بمحول Catalyst من السلسلة 5000/5500 أو 6000/6500 series الذي يتصل بمحول الأوامر.أيضا، تأكدت أن أنت ربطت the all مفتاح مع أن ميناء أن يكون في ال نفسه إدارة VLAN. يتم الوصول إلى جميع منشآت إدارة نظام المجموعة من خلال عنوان IP لمحول الأوامر. الأمر مفتاح عنوان ينتسب دائما إلى الإدارة 1VLAN (VLAN، افتراضيا). يجب أن يكون لجميع المحولات داخل نظام مجموعة المحولات نفس شبكة VLAN الإدارية الخاصة بمحول الأوامر.ملاحظة: اعتبارا من برنامج IOS Cisco الإصدار 12.0(5)XP للمحولات XL2900 و XL،3500 يمكنك تغيير شبكة VLAN الإدارية من الإعداد الافتراضي (ios cisco ،addition in .)1VLAN برمجية يسمح إطلاق 12.0(5)xu أو فيما بعد أنت أن يغير الإدارة VLAN

ل المفتاح مجموعة كامل. يتطلب التغيير أمر واحد عبر واجهة ويب CMS. للحصول على تفاصيل حول كيفية تغيير شبكة VLAN الإدارية، ارجع إلى هذه المستندات:<u>تغيير</u> قسم *شبكة VLAN الإدارية* في <u>[إنشاء وإدارة المجموعات](//www.cisco.com/en/US/docs/switches/lan/catalyst2900xl_3500xl/release12.0_5_xu/scg/kiclust.html)</u> (محولات 2900xl/3500xl)<u>تغيير</u> قسم *شبكة VLAN الإدارية* في <u>[إنشاء وإدارة المجموعات](//www.cisco.com/en/US/docs/switches/lan/catalyst2950/software/release/12.0_5.2_wc_1_/configuration/guide/scg_clus.html)</u> (محولات 2950 و 2955 و 2970/2940)يقوم هذا المثال بتكوين المحول المركزي (3524xl) كمحول أوامر. (راجع <u>الرسم</u> <u>التخطيطي 1</u> )

بعد تحديد محول الأوامر، قم بتعيين عنوان IP.الأمر مفتاح عنوان IP في هذا مثال .172.16.84.35 استعملت .4 هذا أمر أن ينجز التشكيل أولي على الأمر مفتاح:

```
Switch> enable
                                       Switch# configure terminal
     .Enter configuration commands, one per line. End with CNTL/Z
                         Switch(config)# enable password mysecret
                                  Switch(config)# interface vlan1
         Switch(config-if)# ip address 172.16.84.35 255.255.255.0
                                          Switch(config-if)# exit
                   Switch(config)# ip default-gateway 172.16.84.1
(Switch(config)# ip http server(Enabling web access to the switch
                                              Switch(config)# end
                                                          #Switch
              SYS-5-CONFIG_I: Configured from console by console%
                                             Switch# write memory
                                        ...Building configuration
                                                             [OK]
```
ملاحظة: هذا تكوين أولي يجب عليك تكوينه على المحول للوصول إليه باستخدام الويب. لم يحدث تكوين نظام المجموعة في هذه المرحلة. إذا قمت بإصدار الأمر show running-config على المحول، فأنت لا تلاحظ إضافة أي أوامر نظام مجموعة في ملف التكوين.

5. لبدء واجهة الويب، ادخل الأمر switch ip address في نافذة المستعرض لديك.استخدم هذه الصياغة لإدخال عنوان IP:

**http://***x.x.x.x*

ملاحظة: المتغير x.x.x.x هو عنوان IP الخاص بمحول الأوامر.قد تكون هناك مطالبة بتسجيل الدخول وكلمة المرور. أستخدم كلمة مرور enable ك login وكلمة مرور. في هذا مثال، mysecret هو ال enable كلمة. بعد إدخال تسجيل الدخول وكلمة المرور، يمكنك الاطلاع على صفحة الوصول من Cisco، كما ترى في الشكل .1 إذا واجهت مشكلة في الوصول إلى المحول عند إستخدام مستعرض الويب، فارجع إلى [أستكشاف أخطاء](//www.cisco.com/en/US/products/hw/switches/ps607/products_tech_note09186a0080094709.shtml) [Manager Switch Visual Cisco\) مدير المحول المرئي من Cisco \(أو الوصول إلى مجموعة إدارة](//www.cisco.com/en/US/products/hw/switches/ps607/products_tech_note09186a0080094709.shtml) [Catalyst 2900 XL/3500 المحول على وإصلاحها\) Cluster Management Suite\) المجموعات](//www.cisco.com/en/US/products/hw/switches/ps607/products_tech_note09186a0080094709.shtml) 1 شكل[.XL/2950/3550 Switch](//www.cisco.com/en/US/products/hw/switches/ps607/products_tech_note09186a0080094709.shtml)

## **Cisco Systems**

### Accessing Cisco WS-C3524-XL "switch"

**Cluster Management Suite or Visual Switch Manager** 

Telnet - To the Switch.

Show interfaces - Display the status of the interfaces. Show diagnostic log - Display the diagnostic log. Web Console - HTML access to the command line interface at level 0.1.2.3.4.5.6.7.8.9.10.11.12.13.14.15

Show tech-support - Display information commonly needed by tech support.

#### **Help resources**

- 1. CCO at www.cisco.com Cisco Connection Online, including the Technical Assistance Center (TAC).
- 2. tac@cisco.com e-mail the TAC.
- 3. 1-800-553-2447 or +1-408-526-7209 phone the TAC.
- 4. cs-html@cisco.com e-mail the HTML interface development group.

ملاحظة: تستخدم إصدارات البرامج اللاحقة صفحة وصول Cisco مثل هذه الصفحة:شكل 2

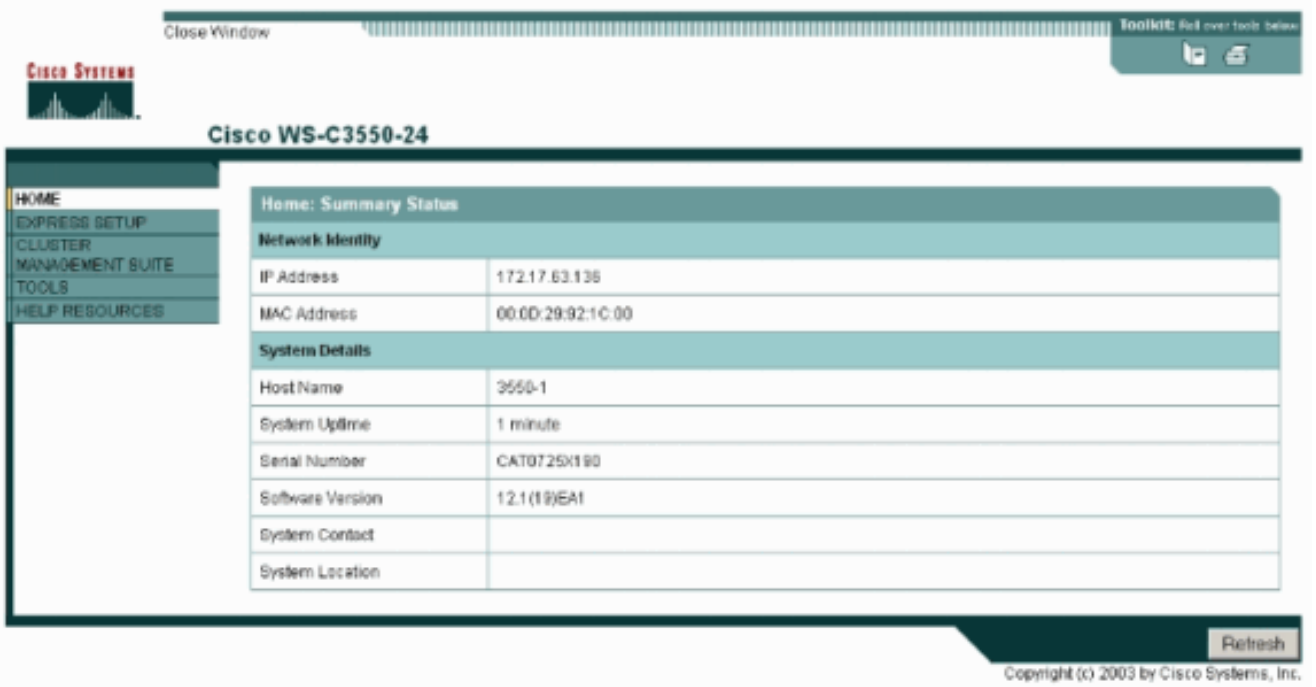

6. انقر فوق Cluster Management Suite أو Visual Switch Manager (إدارة المحول المرئي) في صفحة وصول Cisco.وهذا يقدم شاشة شعار مدير المحول المرئي، كما ترى في الشكل .3 يتم تحميل الصفحة الرئيسية لإدارة المحولات، كما ترى في <u>الشكل 4</u> **ملاحظة:** عند الوصول إلى مجموعة إدارة نظام المجموعة أو إرتباط مدير المحول المرئي على صفحة وصول Cisco، سترى شاشة شعار مدير المحول المرئي أولا. مع تمكين التجميع، يمكنك مشاهدة شاشة مجموعة إدارة نظام المجموعة بعد شاشة شعار مدير المحول المرئي (بدلا من الشكل 4).شكل 3

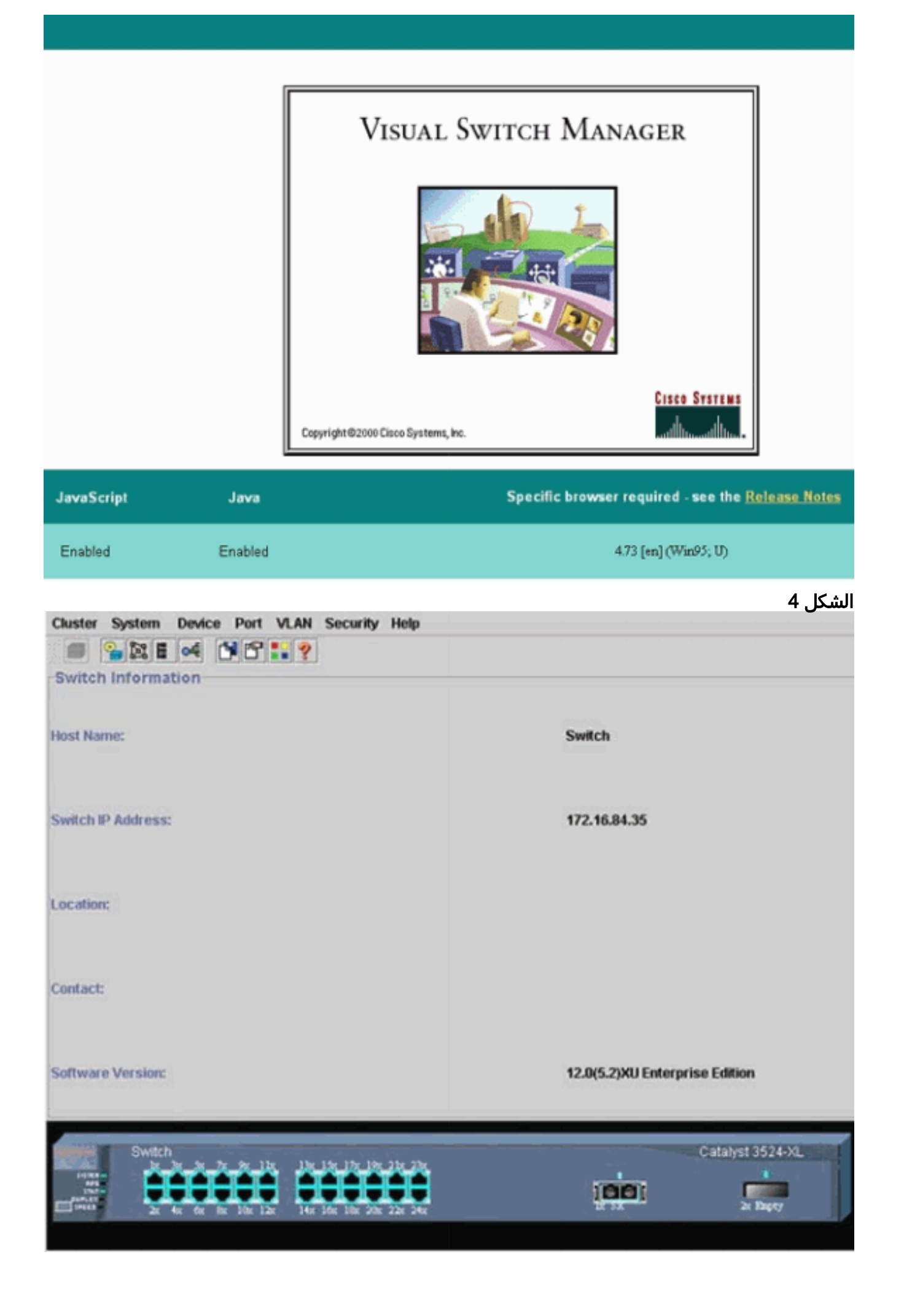

ملاحظة: إذا كنت تواجه صعوبة في الوصول إلى الصفحة الرئيسية للمحول التي تراها في <u>الشكل 4</u>، فارجع إلى [أستكشاف أخطاء Manager Switch Visual Cisco\) مدير المحول المرئي من Cisco \(أو وصول مجموعة](//www.cisco.com/en/US/products/hw/switches/ps607/products_tech_note09186a0080094709.shtml) [إدارة المجموعات \(Suite Management Cluster \(وإصلاحها على المحول /3500XL 2900 Catalyst](//www.cisco.com/en/US/products/hw/switches/ps607/products_tech_note09186a0080094709.shtml) <u>XL/2950/3550 Switch لا</u>ستكشاف المشكلة وإصلاحها.وحتى هذه النقطة، لم يتم إجراء تكوين نظام مجموعة. لذلك، لا توجد تغييرات في تكوين أي من المحولات المتعلقة بالتجميع. في الخطوات التالية، تقوم بإضافة أوامر نظام المجموعة في ملفات التكوين. يناقش الإجراء كل أمر.

7. من شريط القوائم، أختر **نظام المجموعة > تكوين أمر نظام المجموعة**.وهذا يقدم نافذة تكوين نظام المجموعة، كما ترى في <u>الشكل 5</u>.شكل 5

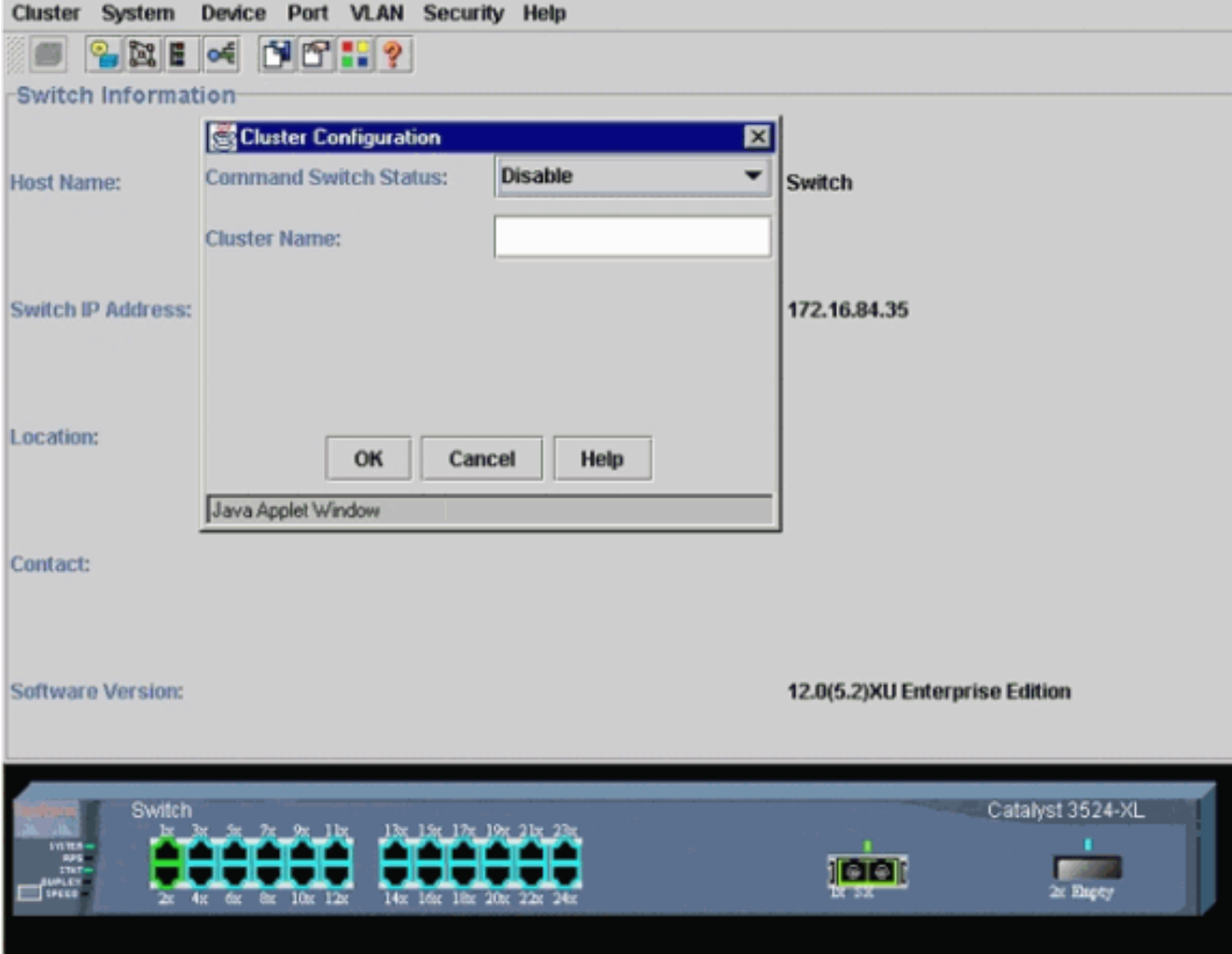

- 8. في حقل حالة محول الأوامر، أختر **تمكين**.
- 9. اكتب اسما في حقل "اسم المجموعة".يمكنك إستخدام ما يصل إلى 31 حرفا لتسمية نظام المجموعة لديك. يستخدم هذا المثال "الهندسة" كاسم نظام المجموعة:الشكل 6

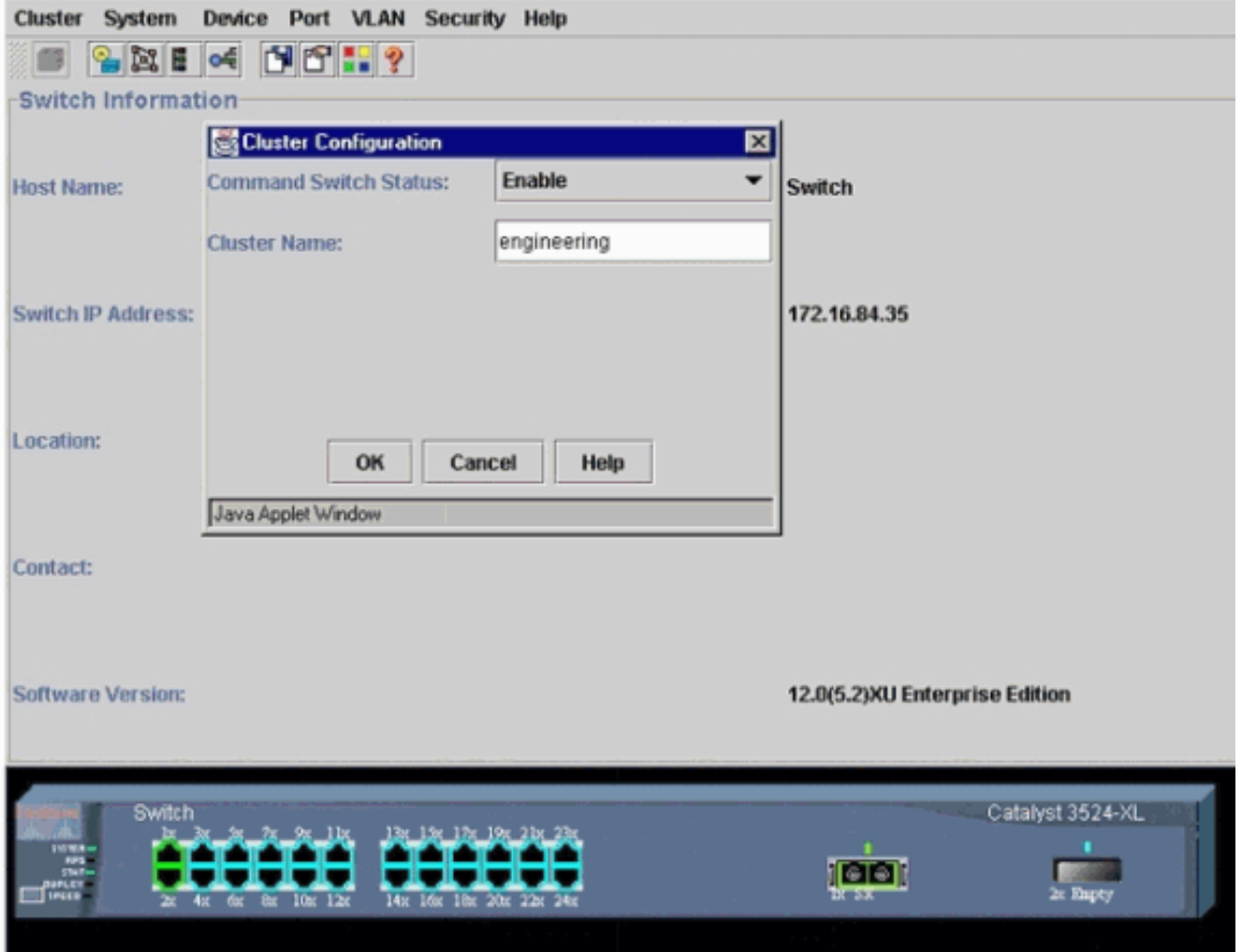

10. وانقر فوق O**K.**هذا يمكن التجميع على المركز مفتاح ويصنع هو امر مفتاح. عند النقر فوق "موافق"، سترى إضافة معلومات نظام المجموعة على الشاشة، كما ترى في الشكل .7أصبح عنوان IP الخاص بالأمر واسم نظام المجموعة مرئيين الآن. تشتمل هذه الشاشة أيضا على اسم مجموعة إدارة نظام المجموعة.الشكل 7

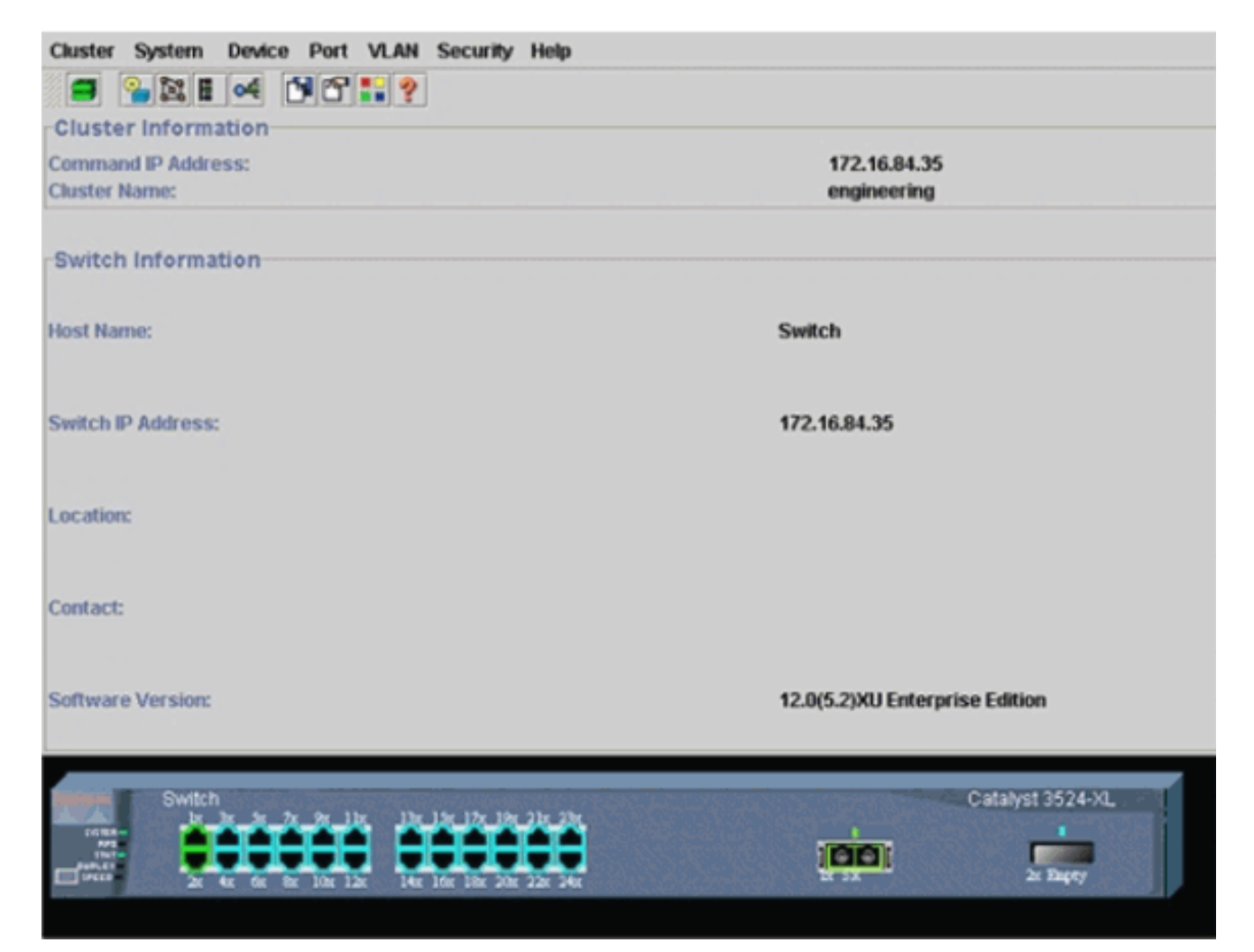

عند هذه النقطة، حدث تحديث تكوين المحول المركزي (3524XL) باستخدام الأوامر التي تظهر **بالخط** الغامق:

! hostname Switch ! **enable password mysecret** ! ip subnet-zero **cluster enable engineering 0** ! ! ! interface VLAN1 ip address 172.16.84.35 255.255.255.0 no ip directed-broadcast **ip nat outside** ! ! ip default-gateway 172.16.84.1 **ip Nat inside source list 199 interface VLAN1 overload access-list 199 dynamic Cluster-NAT permit ip any any** *.Full configuration output is suppressed ---!* عند إصدار الأمر cluster enable engineering، يمكنك تمكين وظائف محول الأوامر باستخدام اسم نظام المجموعة "engineering". شبكة عنوان ترجمة (nat) يتلقى أمر تلقائيا إضافة إلى التشكيل مبرد من الأمر مفتاح. لا تقم بإزالة هذه الأوامر لأن الأوامر تصل إلى محولات الأعضاء. عندما يقوم محول الأوامر بإدارة محول عضو من خلال واجهة الويب، يعمل محول الأوامر كوكيل ويعيد توجيه مكالمات HTTP و Java إلى المحول العضو. يستخدم محول الأوامر عناوين NAT الداخلية الظاهرية (المعروفة أيضا باسم عناوين CMP( لتنفيذ هذا الإجراء. للحصول على تفاصيل حول كيفية عمل CMP، راجع قسم [بروتوكول إدارة نظام المجموعة](#page-6-0) بهذا المستند.

أختر **نظام المجموعة > إدارة نظام المجموعة**.يظهر إطار جديد لإدارة نظام المجموعة. تعرض النافذة منشل<sub>َ</sub>ا. نظام المجموعة (خريطة المحولات). داخل هذه النافذة، تظهر نافذة المرشح المقترح، كما ترى في <u>الشكل 8</u>. يمكنك تحريك نافذة المرشح المقترح أو تصغيرها لرؤية نافذة Builder Cluster) الخريطة) بوضوح. تعرض الخريطة الأمر ومفتاح المرشح.يستخدم Builder Cluster بروتوكول CDP لاكتشاف محولات المرشح القادرة على إضافة نظام مجموعة. باستخدام بروتوكول CDP، يمكن لمحول الأوامر اكتشاف المحولات تلقائيا في المخططات النجمية أو التسلسلية التي يصل عددها إلى ثلاثة أجهزة تم تمكين نظام المجموعة (ثلاث نقلات) بعيدا عن حافة نظام المجموعة. (راجع الخطوة 3 من هذا القسم.) مع ios cisco برمجية إطلاق 12.0(5)xu رمز، أو فيما بعد، أنت يستطيع شكلت الأمر مفتاح أن يكتشف مفتاح أن يكون حتى سبعة أداة يمكن نظام المجموعة (سبعة نقلات) بعيدا.**ملاحظة:** في نافذة المرشح المقترح، يتم تحديد خانة الاختيار "إظهار المرشحين المقترحين في كل مرة يقوم فيها "منشئ نظام المجموعة" بتشغيل المربع. على حسب هذا التحديد، قد ترى أو لا ترى نافذة المرشح المقترح، والتي تكون ممكنة بشكل افتراضي.الشكل 8 Cluster Views Device Link Options Help

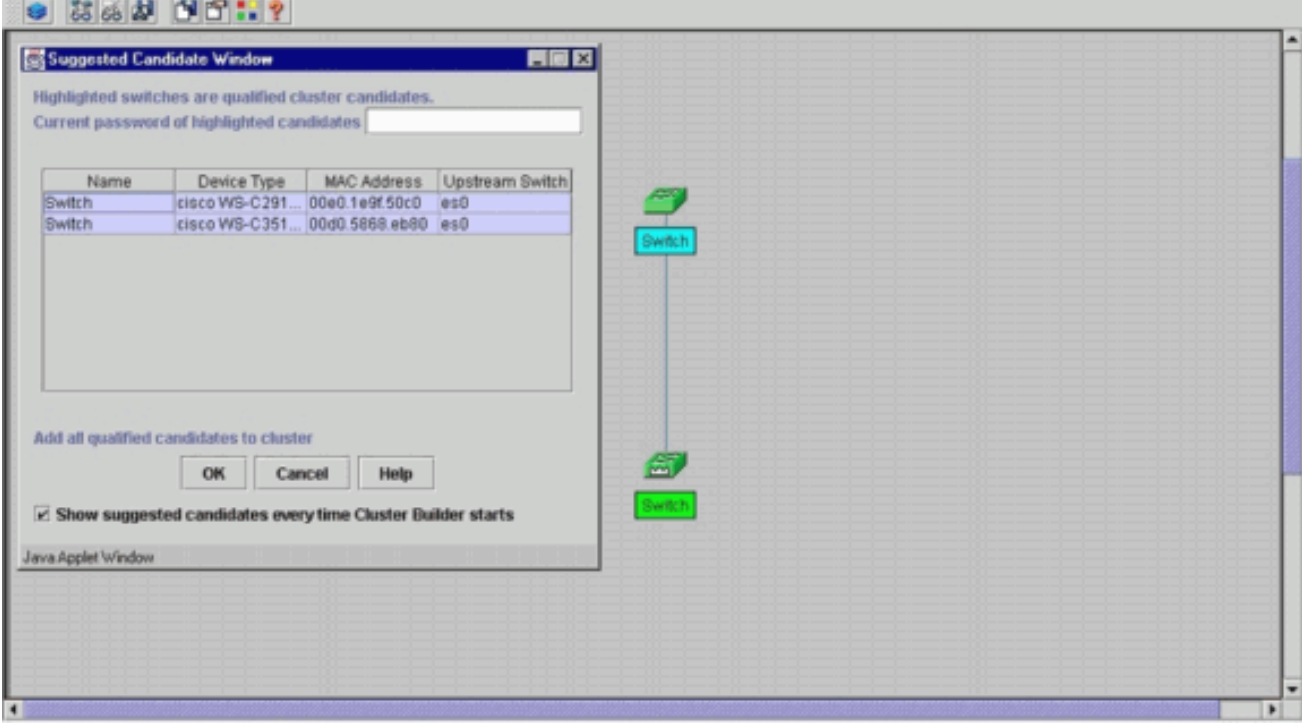

ملاحظة: يوجد مفتاح مرشح واحد فقط يظهر في الخريطة. يظهر مفتاح الأوامر بالأخضر، ويظهر مفتاح المرشح بالأزرق. يظهر المفتاح هذا الطريق لأن هناك إثنان مفتاح أن يتلقى التقصير مضيف إسم من مفتاح. في هذا الوقت، لم تتم إضافة أي من محولات المرشح التي تظهر باللون الأزرق في نظام المجموعة. عرض "مدير المجموعة" محول واحد فقط في الرسم التخطيطي للمخطط الهيكلي للشكل 8 عندما يكون هناك إثنان بالفعل.يمكنك أن ترى العدد الصحيح من محولات المرشح في نافذة المرشح المقترح، كما ترى في <u>الشكل 8</u>. أنت يستطيع أيضا استعملت ال CLI أن يفحص الرقم الصحيح من مرشح مفتاح أن يتلقى الإمكانية أن يكون عضو مفتاح. على سبيل المثال:

 $|---Unstream---|$ 

Switch# **show cluster candidates**

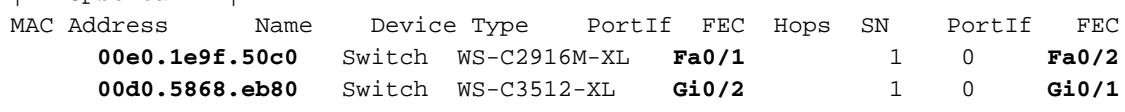

12. انقر فوق **موافق** في نافذة المرشح المقترح، وانتظر لمدة 30 ثانية تقريبا.انت ترى هذا شاشة، اي يبدي الرقم الصحيح من عضو مفتاح والأمر مفتاح:الشكل 9

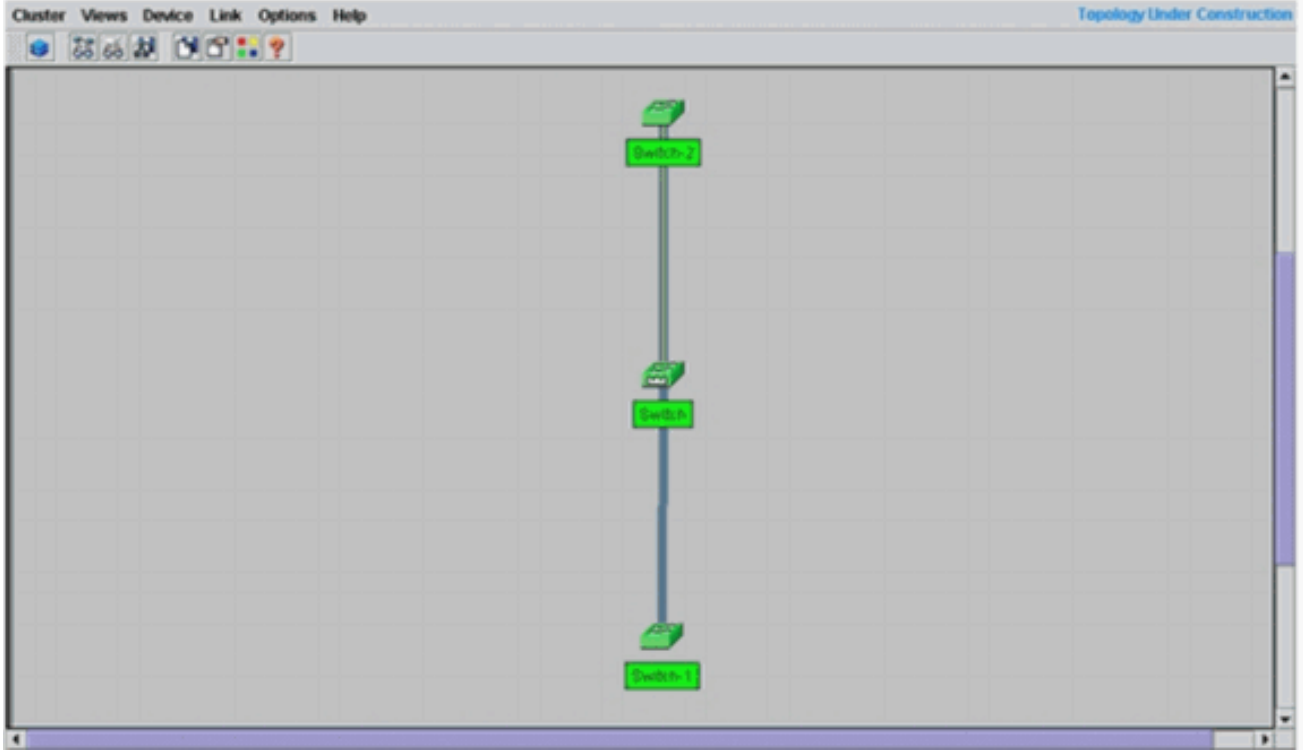

في هذا رسم بياني، مركز مفتاح مفتاح الأمر مفتاح. المحول 1 والمحول 2 هما المحولات الأعضاء. الآن، كل المحولات خضراء، مما يظهر أنها في نظام المجموعة تحت اسم "الهندسة".يمكنك التحقق من نظام المجموعة هذا إذا قمت بإصدار هذه الأوامر على محولات الأمر والأعضاء:محول الأوامر (محول مركزي، XL3524(: Switch# **show cluster**

"Command switch for cluster "engineering **Total number of members: 3**

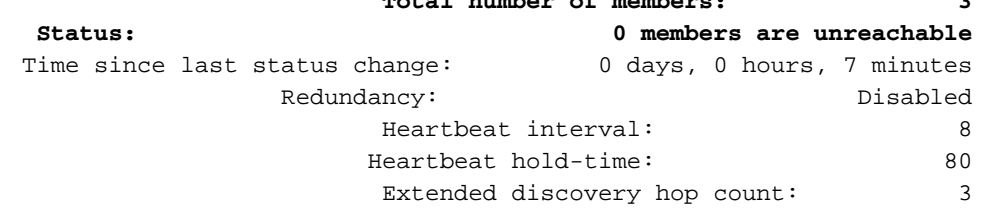

#### Switch# **show cluster members**

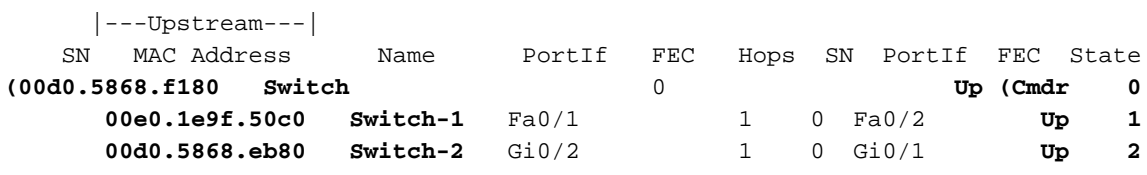

#### Switch# **show cluster view**

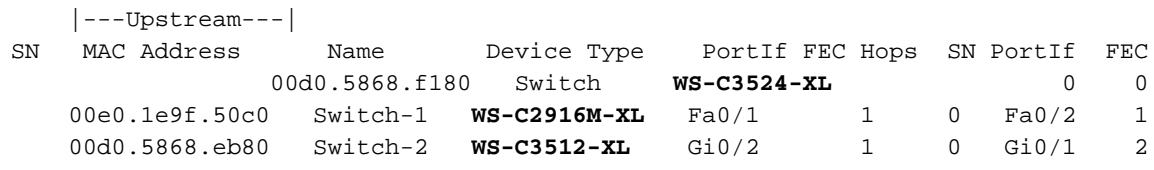

### تظهر التغييرات التي تحدث في ملف التكوين لمحول الأمر بعد تنفيذ الخطوة 12 هنا **بالخط** الغامق:

```
!
                             ip subnet-zero
               cluster enable engineering 0
cluster member 1 mac-address 00e0.1e9f.50c0
cluster member 2 Mac-address 00d0.5868.eb80
                                          !
                                           !
                                           !
```
*.Full configuration output is suppressed ---!*

ملاحظة: عندما يصبح محول مرشح محول عضو، فإن تكوين محول الأمر يضيف عنوان MAC للمحول العضو.

```
أيضا، العضو مفتاح يضيف تشكيل الأمر مفتاح {upper}mac address.المحول العضو 1-Switch (المحول
                                                                      السفلي، 2916MXL)
                                                                  Switch-1# show cluster
                                                                        Cluster member 1
                                                               Cluster name: engineering
                                                     Management ip address: 172.16.84.35
                                              Command device Mac address: 00d0.5868.f180
                                                                               Switch-1#
   عنوان الإدارة IP هو عنوان IP الخاص بمحول الأوامر. يحدد هذا مفهوم التجميع، وهو إدارة مجموعة من
المحولات باستخدام عنوان IP واحد.أيضا، إن يتلقى أنت وحدة طرفية للتحكم توصيل إلى عضو مفتاح،1- هذا
               رسالة يظهر على الوحدة طرفية للتحكم من العضو مفتاح ما إن المجموعة يضيف المفتاح:
                                                                                 #Switch
                          CMP-CLUSTER_MEMBER_1-5-ADD: The Device is added to the cluster%
                                (Cluster Name: engineering, CMDR IP Address 172.16.84.35)
                                                                               Switch-1#
        تظهر التغييرات التي تحدث في ملف التكوين لمحول الأمر بعد تنفيذ الخطوة 12 هنا بالخط الغامق:
                                                                                       !
                                                                       hostname Switch-1
                                                                                       !
                                                                enable password mysecret
                                                                                       !
                                                                                       !
                                                                 no spanning-tree vlan 1
                                                                     no ip domain-lookup
                                                                                       !
                                                cluster commander-address 00d0.5868.f180
    You may also see the member number and cluster name in the !--- above line. This ---!
             depends on the version of code that you use. ! interface VLAN1 no ip address
                                                                       no ip route-cache
                                           .Full configuration output is suppressed ---!
                                            المحول العضو Switch-2 (المحول العلوي، 3512XL)
                                                                  Switch-2# show cluster
                                                  "Member switch for cluster "engineering
                                  Member number: 2 
                        Management IP address: 172.16.84.35 
                      Command switch Mac address: 00d0.5868.f180 
                                  Heartbeat interval: 8 
                                 Heartbeat hold-time: 80
                                                                               Switch-2#
  عنوان الإدارة IP هو عنوان IP الخاص بمحول الأوامر.أيضا، إن يتلقى أنت وحدة طرفية للتحكم توصيل إلى
عضو مفتاح،2- هذا رسالة يظهر على الوحدة طرفية للتحكم من العضو مفتاح ما إن المجموعة يضيف المفتاح:
                                                                                 #Switch
                          CMP-CLUSTER_MEMBER_2-5-ADD: The Device is added to the cluster%
                                (Cluster Name: engineering, CMDR IP Address 172.16.84.35)
                                                                               Switch-2#
        تظهر التغييرات التي تحدث في ملف التكوين لمحول الأمر بعد تنفيذ الخطوة 12 هنا بالخط الغامق:
                                                                                       !
                                                                       hostname Switch-2
                                                                                       !
                                                                enable password mysecret
                                                                                       !
                                                                                       !
                                                                          ip subnet-zero
                                                                                       !
                       cluster commander-address 00d0.5868.f180 member 2 name engineering
     If you run an older version of code, you may not see !--- the member number and ---!
                          cluster name in the above line. ! interface VLAN1 no ip address
                                                                no ip directed-broadcast
                                                                       no ip route-cache
                                           .Full configuration output is suppressed ---!
```
إذا قمت بعرض المخرجات من تكوينات العضو switch-1 والعضو switch-2، فإنك تلاحظ التوريث من قبل محولات العضو لكلمة مرور enable واسم المضيف، الملحقة بعدد من محول الأمر.إذا لم يتم تعيين اسم مضيف سابقا إلى المحول العضو (كما في هذا المثال)، فإن محول الأوامر يقوم بإلحاق رقم عضو فريد باسم مضيف محول الأوامر، ثم يقوم محول الأوامر بتعيين الرقم بشكل تسلسلي إلى المحول عند انضمام المحول إلى نظام المجموعة. يشير الرقم إلى الترتيب الذي انضم فيه المحول إلى نظام المجموعة. في هذا المثال، يحتوي محول الأمر على محول اسم المضيف الافتراضي. يأخذ أول مفتاح عضو (MXL2916C-WS (المضيف إسم مفتاح.1- يأخذ المفتاح العضو الثاني (XL3512C-WS (المضيف إسم مفتاح.2-ملاحظة: إذا كان المحول العضو يحمل اسم مضيف بالفعل، يحتفظ المحول باسم المضيف هذا عند انضمامه إلى نظام المجموعة. إذا ترك المحول العضو نظام المجموعة، يبقى اسم المضيف.كما يرث المحول العضو الأمر enable switch secret أو password enable عند انضمام المحول إلى نظام المجموعة. يحتفظ بكلمة المرور عند خروجه من المجموعة أيضا. إذا لم تقم بتكوين كلمة مرور محول أمر، فإن المحول العضو يرث كلمة مرور فارغة.

13. اختر **طرق العرض > تبديل التسميات** للاطلاع على مزيد من معلومات نظام المجموعة التفصيلية.تعرض النافذة هذه المعلومات الإضافية:عنوان MAC للمحولات الأعضاءعنوان IP لمحول الأمرأرقام المنافذ ونوع الارتباطات (إرتباطات إيثرنت سريع أو إيثرنت جيجابت)الشكل 10

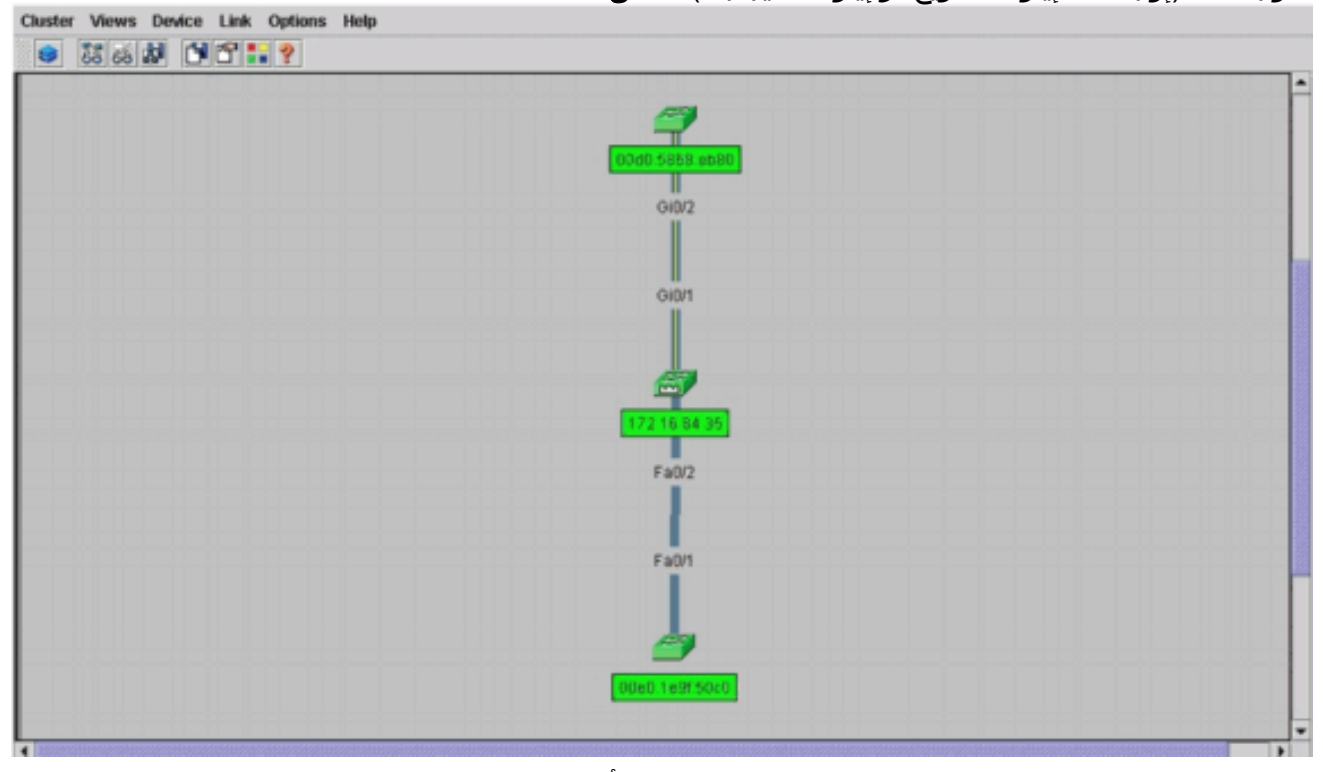

14. للاطلاع على صورة لجميع المحولات في نظام المجموعة، أختر **نظام المجموعة > انتقل إلى مدير نظام المجموعة**.تظهر إدارة نظام المجموعة. ويعرض طريقة عرض للمحولات في نموذج نظام المجموعة:**الشكل** 11

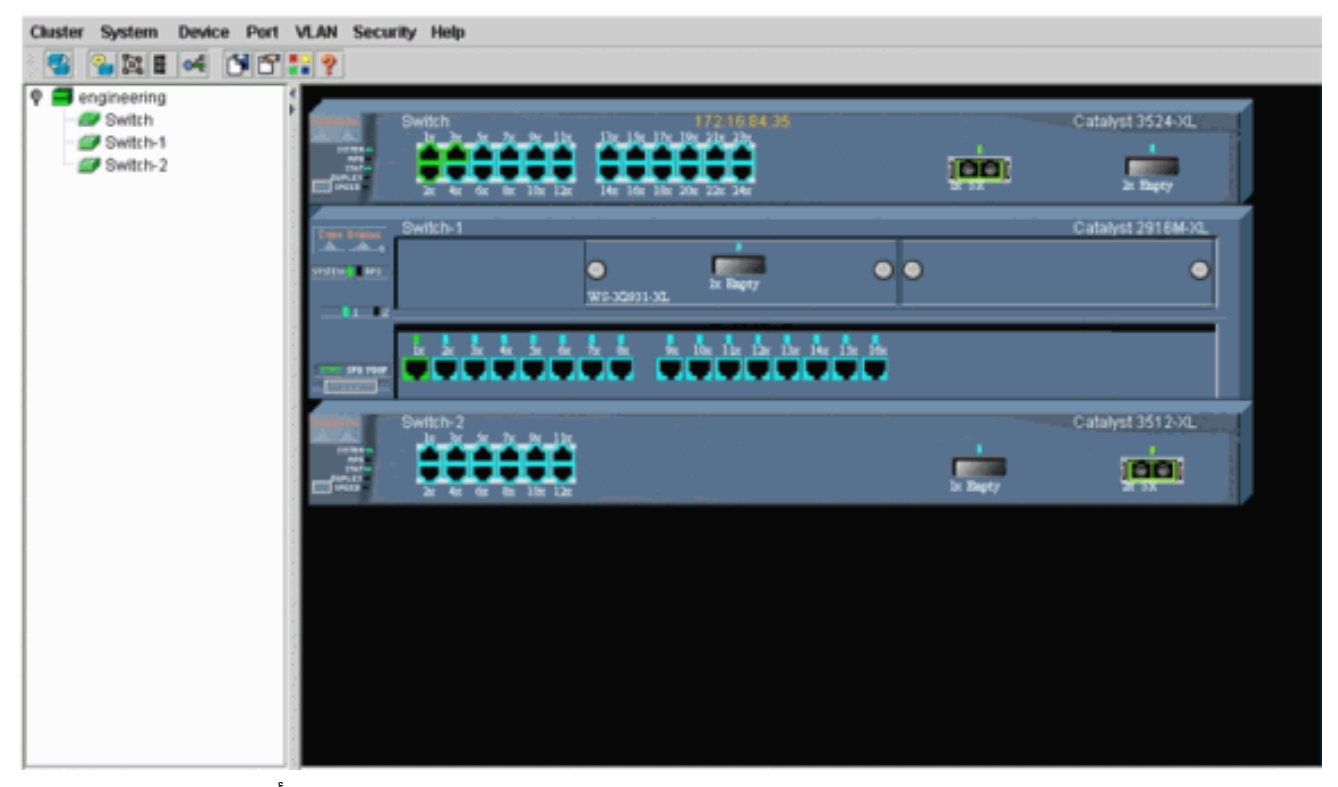

يمكنك إستخدام "إدارة نظام المجموعة" لإدارة التغييرات وتكوينها داخل نظام مجموعة. أنت يستطيع استعملت هو أن يراقب وشكلت ميناء، غيرت الإدارة VLAN، غيرت المضيف إسم. ومع ذلك، فإن إدارة نظام المجموعة وكيفية تنفيذ مهام تكوين مختلفة باستخدام "إدارة نظام المجموعة" تتجاوز نطاق هذا المستند. للحصول على هذه التفاصيل، ارجع إلى المستندات:تغيير قسم شبكة VLAN الإدارية في [إنشاء وإدارة المجموعات](//www.cisco.com/en/US/docs/switches/lan/catalyst2900xl_3500xl/release12.0_5_xu/scg/kiclust.html) (2900xl/3500xl)<u>تغيير</u> قسم <u>شبك*ات VLAN الإدارية* في [إنشاء وإدارة مجموعات](//www.cisco.com/en/US/docs/switches/lan/catalyst2950/software/release/12.0_5.2_wc_1_/configuration/guide/scg_clus.html)</u> (2950 و 2955 و (2970/2940

### <span id="page-22-0"></span>إضافة عضو في نظام مجموعة موجود

يوضح هذا القسم كيفية إضافة محول عضو إلى نظام مجموعة موجود بالفعل. يضيف المثال محول Catalyst MXL2924 في المجموعة، كما ترى في الشكل .10

أكمل الخطوات التالية لإضافة عضو آخر في المجموعة باستخدام CMS:

- 1. ربطت المفتاح ان انت تريد ان يضيف إلى واحد من الميناء على إما الأمر او العضو مفتاح.في قسم <u>[سيناريوهات](#page-8-0)</u> [Lab](#page-8-0) في هذا المستند، يتصل المحول الجديد بواجهة 0/2 FastEthernet الخاصة بمحول الأوامر. يوقن أن ينتسب الميناء أن يربط الإثنان مفتاح إلى ال نفسه إدارة VLAN أو أن الميناء يكون شنطة ميناء. أيضا في [المختبر سيناريو](#page-8-0)، ينتسب the all ميناء إلى 1VLAN، أي يكون الإدارة VLAN افتراضيا.ملاحظة: يتم الوصول إلى جميع مرافق إدارة نظام المجموعة من خلال عنوان IP لمحول الأوامر. الأمر مفتاح عنوان ينتسب دائما إلى الإدارة 1VLAN (VLAN، افتراضيا). يجب أن يكون لجميع المحولات داخل نظام مجموعة المحولات نفس شبكة VLAN الإدارية الخاصة بمحول الأوامر. ios cisco in برمجية إطلاق 12.0(5)xp ل ال xl2900 و xl3500 مفتاح، أنت يستطيع غيرت الإدارة VLAN من التقصير من VLAN1. in addition، cisco ios برمجية يسمح إطلاق 12.0(5)xu أو فيما بعد أنت أن يغير الإدارة VLAN ل المفتاح مجموعة كامل. يتطلب التغيير أمر واحد عبر واجهة ويب CMS. للحصول على تفاصيل حول كيفية تغيير شبكة VLAN الإدارية، ارجع إلى هذه المستندات:<u>تغيير</u> قسم *شبكة VLAN الإدارية* في <u>[إنشاء وإدارة المجموعات](//www.cisco.com/en/US/docs/switches/lan/catalyst2900xl_3500xl/release12.0_5_xu/scg/kiclust.html)</u> (2900xl/3500xl)ت*غيير* قسم *شبكات* VLAN الإدارية في [إنشاء وإدارة مجموعات](//www.cisco.com/en/US/docs/switches/lan/catalyst2950/software/release/12.0_5.2_wc_1_/configuration/guide/scg_clus.html) (2950 و 2955 و 2970/2940)
- 2. في المستعرض الخاص بك، اختر **نظام المجموعة > إدارة نظام المجموعة**.يفتح الإجراء Cluster Builder في نافذة مستعرض جديدة ويعرض هذه الشاشة:الشكل 12

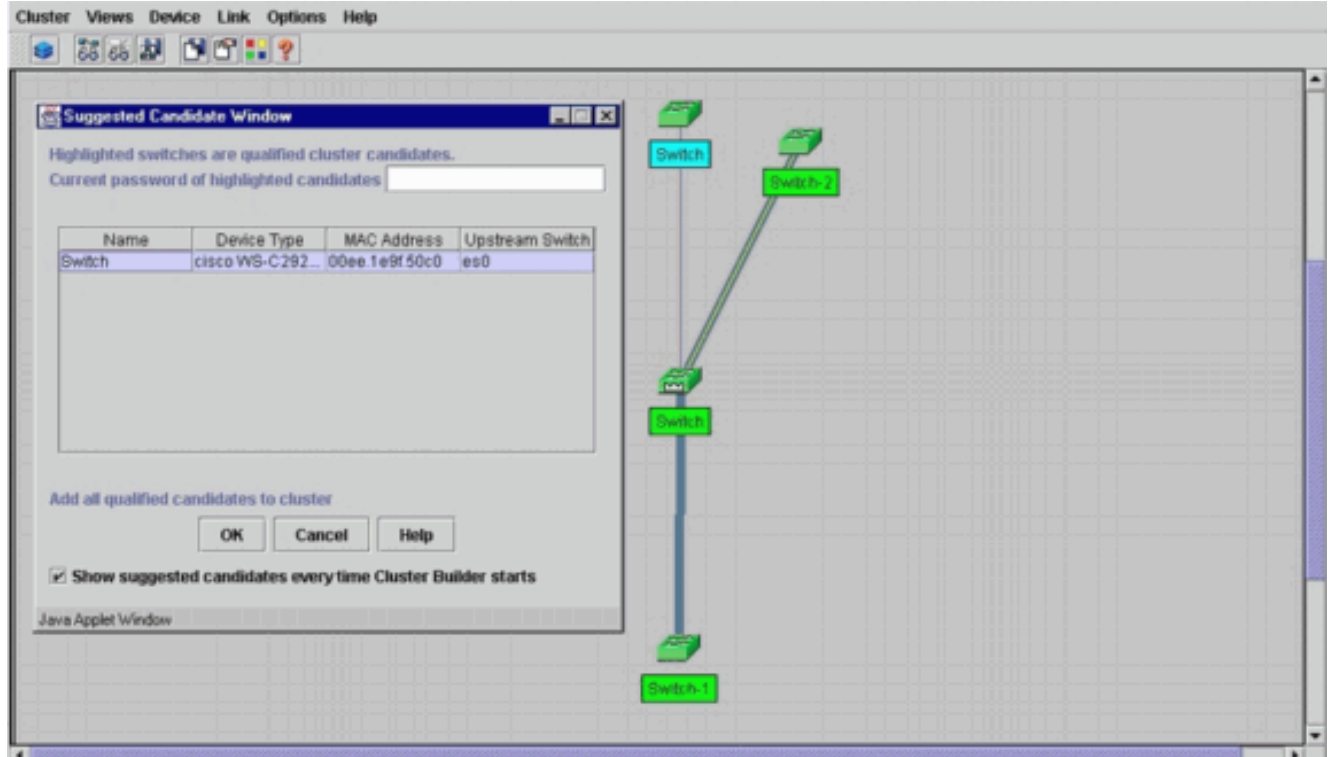

أنت يستطيع رأيت أن ال يقترح مرشح قائمة المفتاح جديد (£2924MX) كمرشح مفتاح. <u>الشكل 12</u> يوضح أيضا أن هناك مفتاح جديد، بالأزرق. يتصل المحول الجديد بالمحول المركزي (محول الأوامر). عندما يصبح هذا المحول المرشح عضوا في نظام المجموعة، يتغير اللون إلى الأخضر، ويدرج المحول على أنه المحول .3

3. لإضافة محول المرشح إلى نظام المجموعة وتحديث خريطة الشبكة، قم بتنفيذ إحدى الخطوات التالية:انقر فوق موافق في نافذة المرشح المقترح وانتظر بضع ثوان.وهذا يوضح تحديث خريطة الشبكة باستخدام المحول الجديد، Switch-3.أو انقر فوق محول المرشح، كما ترى في <u>الشكل 13</u>، ثم أختر **إضافة إلى نظام** المجموعة.الشكل 13 Cluster Views Device Link Options Help

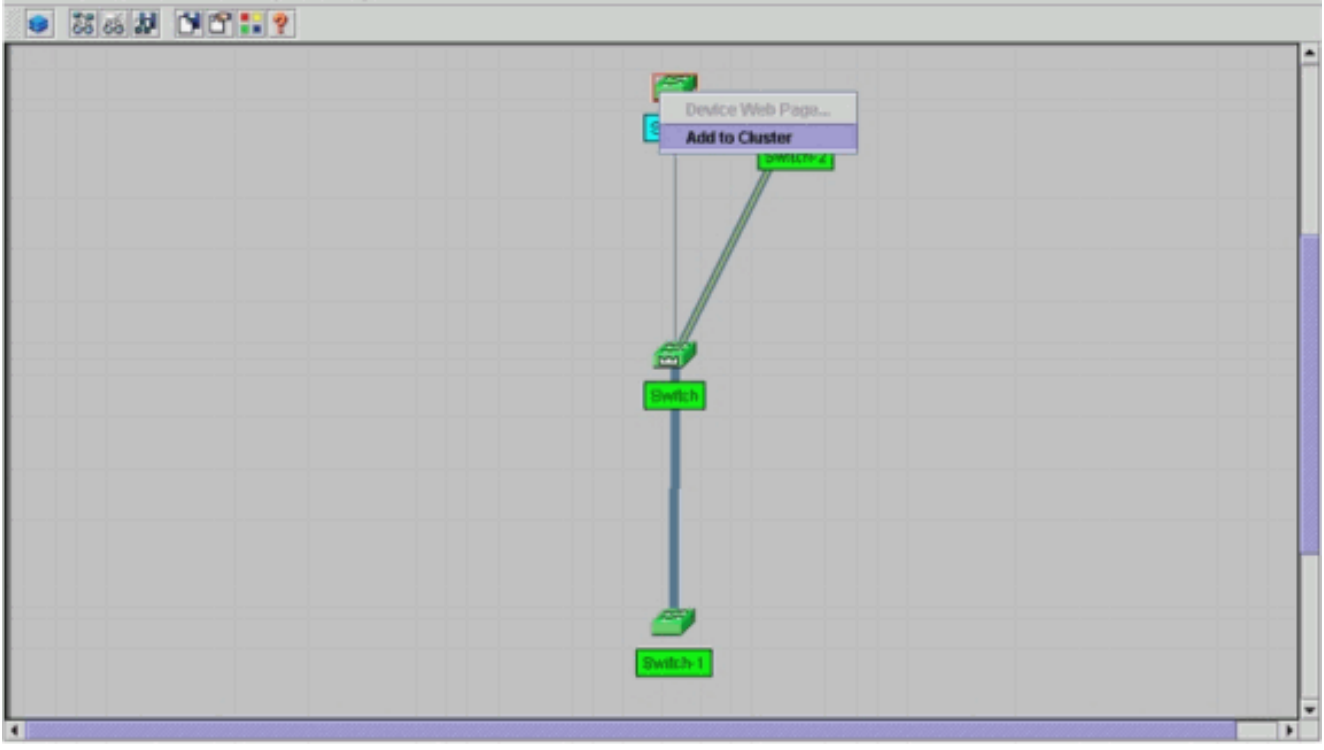

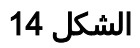

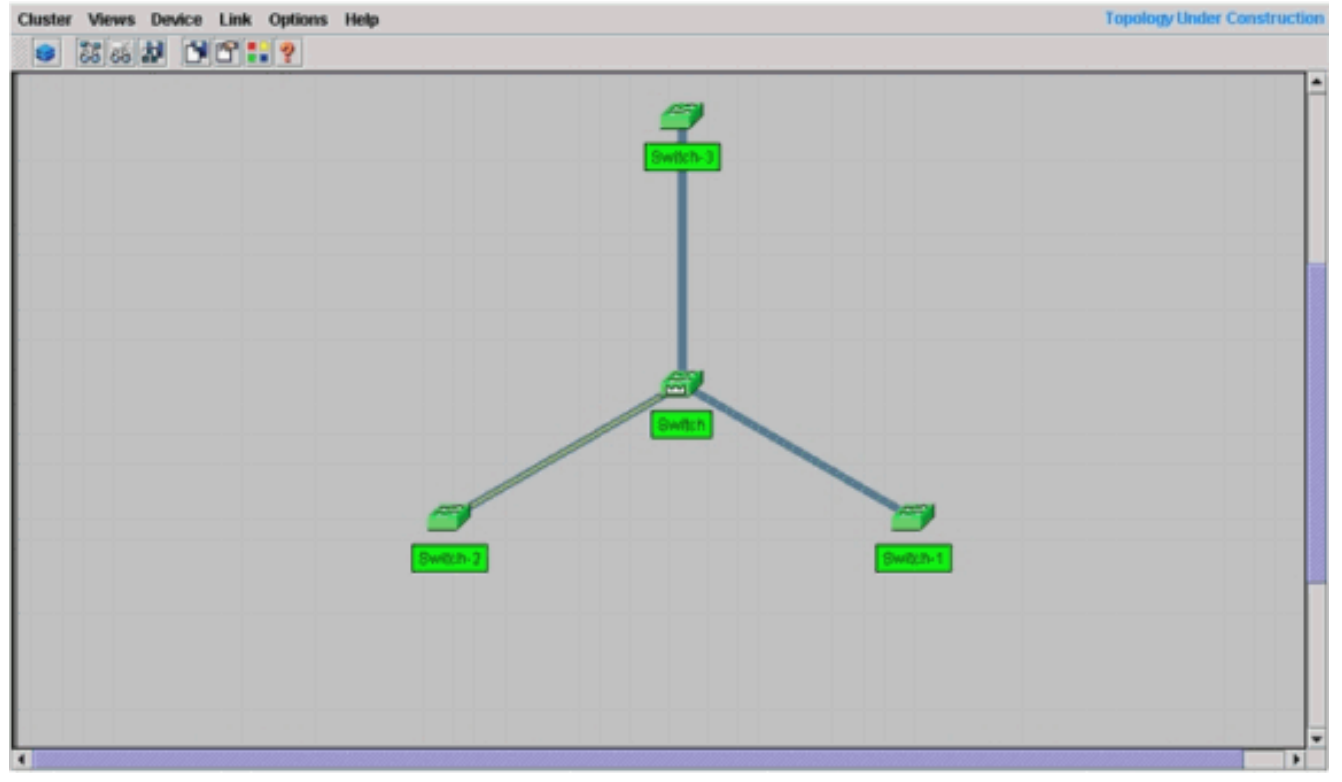

4. أختر **طرق العرض > تبديل التسميات** للاطلاع على مزيد من التفاصيل حول خريطة الشبكة.**الشكل 15** 

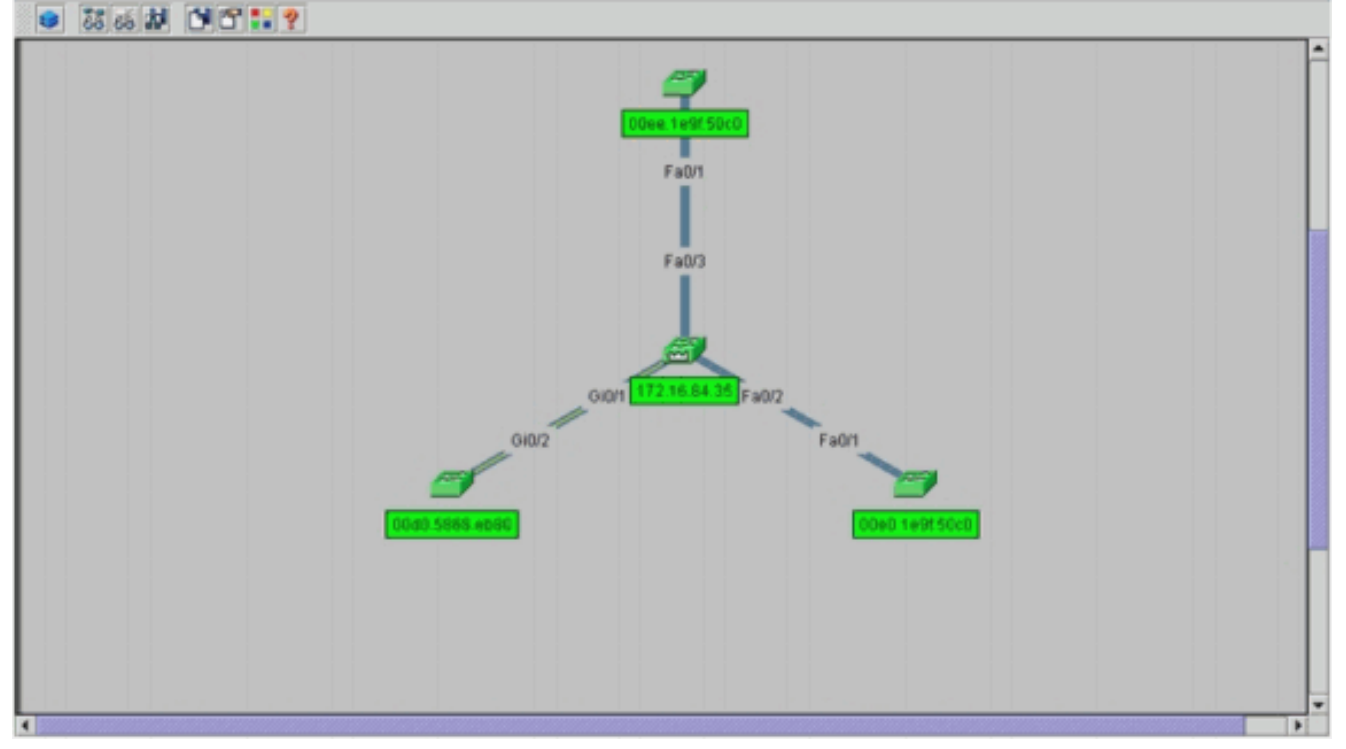

إذا كنت ترغب في التحقق من نظام المجموعة هذا، فعليك إصدار هذه الأوامر على محول الأوامر والمحول العضو الجديد، switch-3:محول الأوامر (محول مركزي، 3524XL)

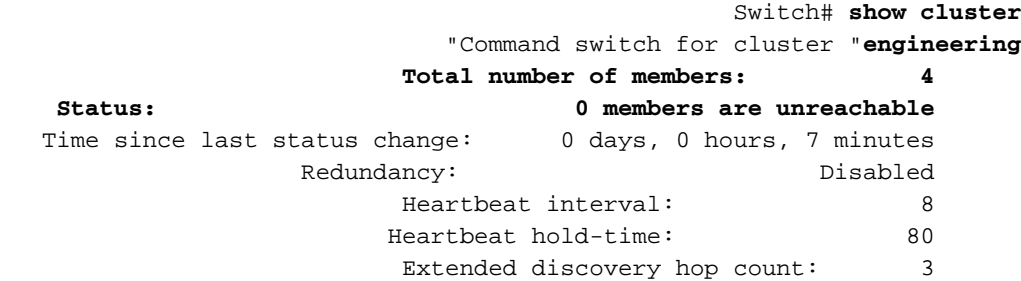

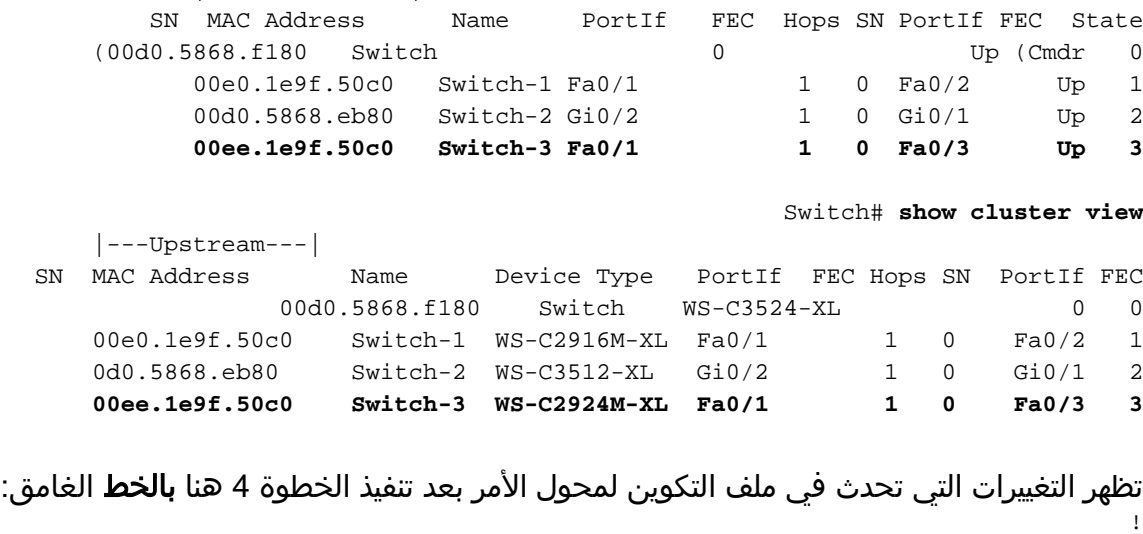

|---Upstream---|

```
ip subnet-zero
               cluster enable engineering 0
cluster member 1 Mac-address 00e0.1e9f.50c0
cluster member 2 Mac-address 00d0.5868.eb80
cluster member 3 Mac-address 00ee.1e9f.50c0
                                           !
                                           !
                                           !
```
*.Full configuration output is suppressed ---!*

ملاحظة: عندما يصبح محول مرشح محول عضو، فإن تكوين محول الأمر يضيف عنوان MAC للمحول العضو. أيضا، العضو مفتاح يضيف تشكيل الأمر مفتاح {upper}mac address.المحول العضو Switch-3 (2924MXL) Switch-3# **show cluster** "Member switch for cluster "engineering

> **Member number: 3 Management IP address: 172.16.84.35 Command switch Mac address: 00d0.5868.f180 Heartbeat interval: 8 Heartbeat hold-time: 80**  Switch-3#

> > !

عنوان الإدارة IP هو عنوان IP الخاص بمحول الأوامر.تظهر التغييرات التي تحدث في ملف التكوين لمحول الأمر بعد تنفيذ الخطوة 4 هنا **بالخط** الغامق:

```
hostname Switch-3
                                                                   !
                                           enable password mysecret
                                                                   !
                                                                   !
                                                      ip subnet-zero
                                                                   !
cluster commander-address 00d0.5868.f180 member 3 name engineering
                                                                   !
                                                    interface VLAN1
                                                      no ip address
                                           no ip directed-broadcast
                                                  no ip route-cache
                      .Full configuration output is suppressed ---!
```
5. اختر **نظام المجموعة > انتقل إلى إدارة نظام المجموعة**.يظهر مدير نظام المجموعة، كما ترى في <u>الشكل 16</u> . يتم تحديث طريقة العرض هذه من <u>الشكل 11</u> وتظهر المحول الذي تمت إضافته حديثا (£2924MXL) في القائمة:الشكل 16

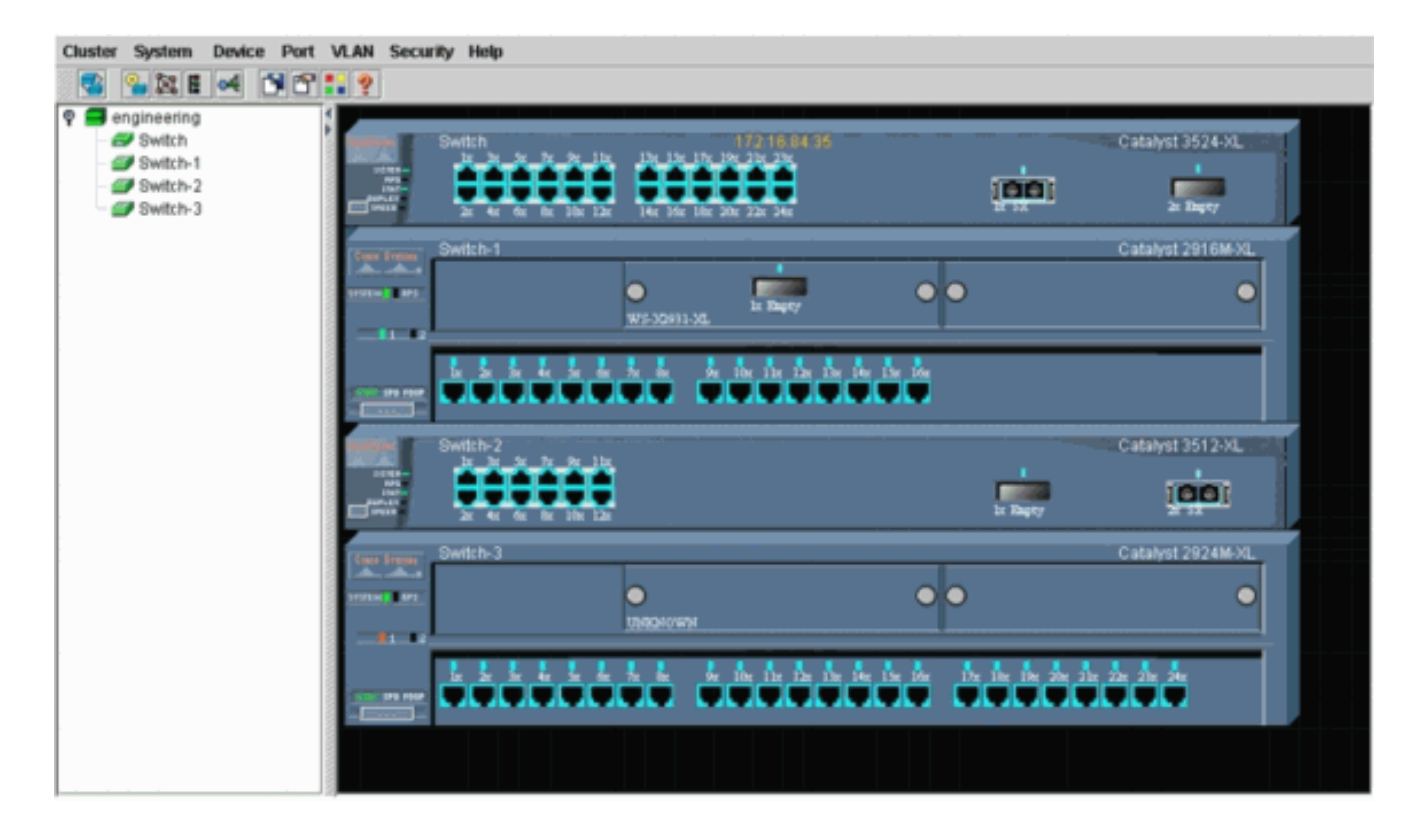

# <span id="page-26-0"></span>أوامر show وdebug

- عرض نظام المجموعة
- إظهار أعضاء نظام المجموعة
	- إظهار جيران CDP
	- إظهار تفاصيل جيران CDP
	- <u>عضو قطاع تصحيح الأخطاء</u>
- تصحيح أخطاء مجموعات جيران
- أحداث نظام مجموعة تصحيح الأخطاء
	- debug cluster ip •

## <span id="page-26-1"></span>عينة عرض أمر إنتاج

●

### إظهار أعضاء نظام المجموعة وإظهار أعضاء نظام المجموعة

أستخدم الأمر show cluster members وshow cluster members للتحقق من حالة نظام المجموعة والأعضاء.

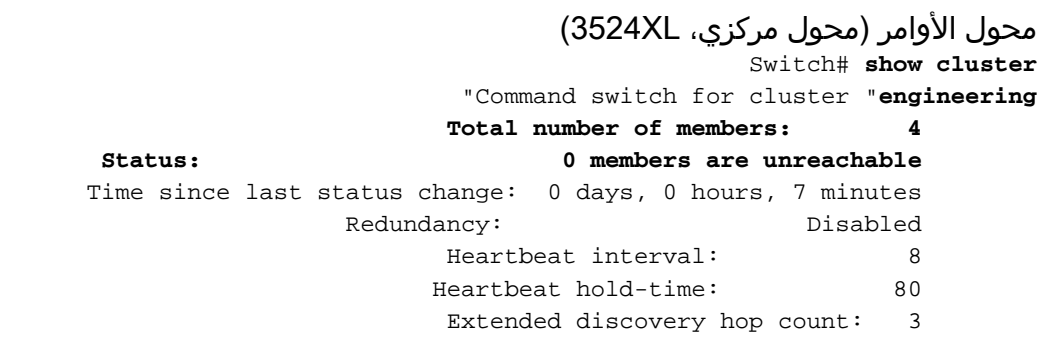

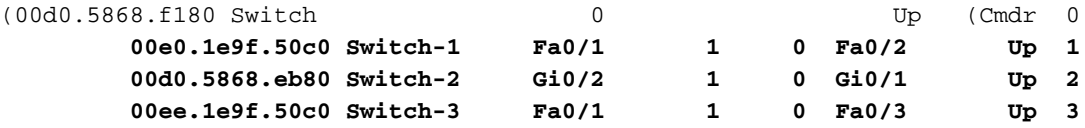

إذا فقد أحد محولات الأعضاء الاتصال بمحول الأوامر، فإن إخراج أوامر show cluster وshow cluster يعكس الخسارة.على سبيل المثال، إذا فقد العضو switch-2 الاتصال بمحول الأوامر، فإن إخراج هذه الأوامر هو: Switch# **show cluster**

> "Command switch for cluster "**engineering** Total number of members: 4 **Status: 1 members are unreachable** Time since last status change: 0 days, 0 hours, 0 minutes Redundancy: Disabled Heartbeat interval: 8 Heartbeat hold-time: 80 Extended discovery hop count: 3

#Switch

#### Switch# **show cluster member**

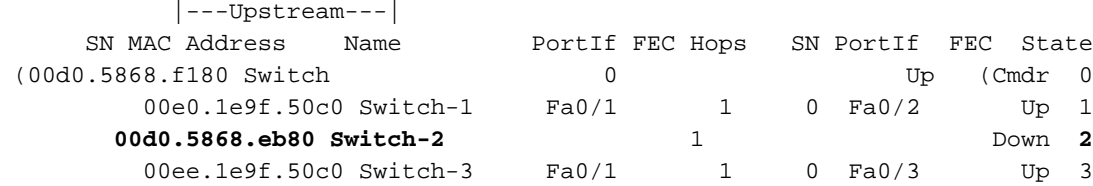

ملاحظة: لا ترى التغييرات التي تعكسها هذه الأوامر على الفور. يجب أن ينتظر محول الأمر فاصل زمني معين ( ) قبل أن يعلن محول الأمر عن وجود محول عضو معطل. بشكل افتراضي، وقت توقف نبض القلب هو 80 ثانية. هذه معلمة قابلة للتكوين. يمكنك تغيير المعلمة إذا قمت بإصدار الأمر 1-300 cluster holdtime في وضع التكوين العام.

```
• المحول العضو Switch-1 (2916MXL)
                            Switch-1# show cluster
                                 Cluster member 1
                         Cluster name: engineering
                Management ip address: 172.16.84.35
          Command device Mac address: 00d0.5868.f180
                                        Switch-1#
        • المحول العضو Switch-2 (المحول العلوي، 3512XL)
                            Switch-2# show cluster
             "Member switch for cluster "engineering
           Member number: 2 
 Management IP address: 172.16.84.35 
Command switch Mac address: 00d0.5868.f180 
           Heartbeat interval: 8
          Heartbeat hold-time: 80
                                        Switch-2#
                   • المحول العضو Switch-3 (2924MXL)
                            Switch-3# show cluster
             "Member switch for cluster "engineering
           Member number: 3 
 Management IP address: 172.16.84.35 
Command switch Mac address: 00d0.5868.f180 
           Heartbeat interval: 8
          Heartbeat hold-time: 80
                                        Switch-3#
```
إظهار جيران بروتوكول CDP وعرض تفاصيل جيران بروتوكول CDP

كما هو موضح في قسم [خصائص المحول المرشح والمحول العضو](#page-3-0) في هذا المستند، تستخدم جميع المحولات، بما في ذلك محول الأوامر، بروتوكول 2CDPv لاكتشاف جيران بروتوكول CDP. تقوم المحولات بتخزين هذه المعلومات في ذاكرة التخزين المؤقت المجاورة لبروتوكول CDP الخاصة. عندما يستقبل محول الأوامر المعلومات، يقوم المحول بتصفية ذاكرة التخزين المؤقت المجاورة لبروتوكول CDP وينشئ قائمة بمحولات المرشح.

 $\bullet$ 

أستخدم الأمر show cdp neighbors detail وshow cdp neighbors detail للتحقق من وجود المحولات في ذاكرة التخزين المؤقت المجاورة ل CDP وأن جميع المحولات تقوم بتشغيل 2CDPv حاليا.

محول الأوامر (3524XL) Switch# **show cdp neighbors** Capability Codes: R - Router, T - Trans Bridge, B - Source Route Bridge S - Switch, H - Host, I - IGMP, r - Repeater Device ID Local Intrfce Holdtme Capability Platform Port ID **Switch-3 Fas 0/3 162 T S WS-C2924M-Fas 0/1** Switch-2 Gig 0/1 121 T S WS-C3512-XGig 0/2 **Switch-1 Fas 0/2 136 S WS-C2916M-Fas 0/1** Switch# **show cdp neighbors detail** ------------------------- Device ID: **Switch-3** :(Entry address(es Platform: cisco **WS-C2924M-XL**, Capabilities: Trans-Bridge Switch **Interface: FastEthernet0/3, Port ID (outgoing port): FastEthernet0/1** Holdtime : 132 sec *Output suppressed.* **advertisement version: 2** *---!* ,Protocol Hello: OUI=0x00000C, Protocol ID=0x0112; payload len=25 value=0AA050C000000003010103FF00D05868F18000EE1E9F50C001 '' :VTP Management Domain ------------------------- Device ID: **Switch-2** :(Entry address(Es IP address: 0.0.0.0 IP address: 172.16.84.35 Platform: cisco **WS-C3512-XL**, Capabilities: Trans-Bridge Switch **Interface: GigabitEthernet0/1, Port ID (outgoing port): GigabitEthernet0/2** Holdtime : 141 sec *Output suppressed.* **advertisement version: 2** *---!* ,Protocol Hello: OUI=0x00000C, Protocol ID=0x0112; payload Len=27 value=0A68EB8000000002010123FF00D05868F18000D05868EB80010001 '' :VTP Management Domain Duplex: full ------------------------- Device ID: **Switch-1** :(Entry address(Es IP address: 172.16.84.35 Platform: cisco **WS-C2916M-XL**, Capabilities: Switch **Interface: FastEthernet0/2, Port ID (outgoing port): FastEthernet0/1** Holdtime : 140 sec *Output suppressed.* **advertisement version: 2** *---!* ,Protocol Hello: OUI=0x00000C, Protocol ID=0x0112; payload Len=25 value=0A9F50C000000001010103FF00D05868F18000E01E9F50C001 '' :VTP Management Domain

• المحول العضو Switch-1 (2916MXL) Switch-1# **show cdp neighbors** Capability Codes: R - Router, T - Trans Bridge, B - Source Route Bridge S - Switch, H - Host, I - IGMP, r - Repeater

Device ID Local Intrfce Holdtme Capability Platform Port ID **Switch Fas 0/1 139 T S WS-C3524-XFas 0/2** Switch-1# **show cdp neighbors detail** ------------------------- Device ID: **Switch** :(Entry address(Es IP address: 172.16.84.35 IP address: 172.16.84.35 Platform: cisco WS-C3524-XL, Capabilities: Trans-Bridge Switch **Interface: FastEthernet0/1, Port ID (outgoing port): FastEthernet0/2** Holdtime : 147 sec *Output suppressed.* **advertisement version: 2** *---!* ,Protocol Hello: OUI=0x00000C, Protocol ID=0x0112; payload Len=27 value=0A68F18000000000010123FF00D05868F18000D05868F180000001 '' :VTP Management Domain • المحول العضو Xwitch-2 (3512XL) Switch-2# **show cdp neighbors** Capability Codes: R - Router, T - Trans Bridge, B - Source Route Bridge S - Switch, H - Host, I - IGMP, r - Repeater Device ID Local Intrfce Holdtme Capability Platform Port ID Switch Gig 0/2 147 T S WS-C3524-XGig 0/1 Switch-2# **show cdp neighbors detail** ------------------------- Device ID: **Switch** :(Entry address(Es IP address: 172.16.84.35 IP address: 172.16.84.35 Platform: cisco WS-C3524-XL, Capabilities: Trans-Bridge Switch Interface: GigabitEthernet0/2, Port ID (outgoing port): GigabitEthernet0/1 Holdtime : 141 sec *Output suppressed.* **advertisement version: 2** *---!* ,Protocol Hello: OUI=0x00000C, Protocol ID=0x0112; payload Len=27 value=0A68F18000000000010123FF00D05868F18000D05868F180000001 VTP Management Domain: '' Duplex: full • المحول العضو Switch-3 (2924MXL) Switch-3# **show cdp neighbors** Capability Codes: R - Router, T - Trans Bridge, B - Source Route Bridge S - Switch, H - Host, I - IGMP, r - Repeater Device ID Local Intrfce Holdtme Capability Platform Port ID **Switch Fas 0/1 125 T S WS-C3524-XFas 0/3**

Switch-3# **show cdp neighbors detail** ------------------------- Device ID: **Switch** :(Entry address(Es IP address: 172.16.84.35 IP address: 172.16.84.35 Platform: cisco WS-C3524-XL, Capabilities: Trans-Bridge Switch Interface: FastEthernet0/1, Port ID (outgoing port): FastEthernet0/3 Holdtime : 179 sec *Output suppressed.* **advertisement version: 2** *---!* ,Protocol Hello: OUI=0x00000C, Protocol ID=0x0112; payload Len=27 value=0A68F18000000000010123FF00D05868F18000D05868F180000001

'' :VTP Management Domain

ملاحظة: إذا لم ترى : 2 في إخراج الأمر show cdp neighbors detail لمحول ما، فإن ذلك المحول لا يمكن أن يصبح محول عضو.

### <span id="page-30-0"></span>إخراج أمر تصحيح الأخطاء للعينة

يناقش هذا القسم أوامر **تصحيح الأخطاء** التي تتحقق من نشاط نظام المجموعة. هنا، تتحقق الأوامر من نشاط نظام المجموعة بين محول الأوامر (3524xī) والعضو switch-2 (3512x). يمكنك إستخدام نفس أوامر **تصحيح الأخطاء** للتحقق من نشاط نظام المجموعة بين محول الأوامر وأي من محولات الأعضاء.

ملاحظة: كلما تمت إضافة عضو باستخدام واجهة الويب أو إزالته، سترى سجل هذه المعلومات:

**:CMP-CLUSTER\_MEMBER\_2-5-REMOVE%** (The Device is removed from the cluster (Cluster Name: engineering

**:CMP-CLUSTER\_MEMBER\_2-5-ADD%**

,The Device is added to the cluster(Cluster Name: engineering (CMDR IP Address 172.16.84.35

عضو نظام المجموعة debug وجيران نظام مجموعة التصحيح وأحداث نظام مجموعة تصحيح الأخطاء

يعرض أول أمرين **تصحيح الأخطاء** في هذه الأمثلة، debug cluster neighbors وdebug cluster neighbors، التحديثات الصادرة لمحول نظام المجموعة المجاور من محول أوامر أو محول عضو. يعرض الأمر الثالث ،debug debug cluster events، *وجهات* مجاورة *واردة*. بين الأوامر، فإن التعليقات باللون الأزرق تزيد من رؤية بعض المخرجات. أيضا، يحجب هذا العرض المعلومات غير الضرورية من إخراج **تصحيح الأخطاء** الكامل.

```
محول الأوامر (XL3524(
●Switch# debug cluster members
                                                      Cluster members debugging is on
                                                                            #Switch
                                                  ...Sending neighbor update :23:21:47
                                                                           :23:21:47
                                                          .Cluster Member: 00, active
Member 00 means commander switch. 23:21:47: Unanswered heartbeats: 1 23:21:47: Hops to ---!
                            commander: 0 23:21:47: Assigned CMP address: 10.104.241.128
     This is the commander CMP address. 23:21:47: Cmdr IP address: 172.16.84.35 ---!
                                  Cmdr CMP address: 10.104.241.128 :23:21:47
This is the commander CMP address. 23:21:47: Auto update counter: 0 23:21:47: Cmdr MAC ---!
                                                         address: 00d0.5868.f180
                                  Mbr MAC address: 00d0.5868.f180 : 23:21:47
                                                     :Command Port ID :23:21:47
                               Platform Name: cisco WS-C3524-XL :23:21:47
                                         Host Name: Switch :23:21:47
                                                      Switch# debug cluster neighbors
                                                     Cluster neighbors debugging is on
                                                                            #Switch
                                      Neighbor update from member 0 :23:51:50
                :This is an update from the commander. 23:51:50: 3 Cluster neighbors ---!
 Information about member Switch-2 starts here. 23:51:50: 00d0.5868.eb80 connected to ---!
                                                                           Member 0
                                         on port GigabitEthernet0/2 
                                       Port Macaddr: 00d0.5868.eb8e : 23:51:50
                                                Hostname: Switch-2 :23:51:50
                                        Port ID: GigabitEthernet0/2 : 23:51:50
                                                 Neighbor FEC: 255 :23:51:50
                                                   Member FEC: 255 :23:51:50
```
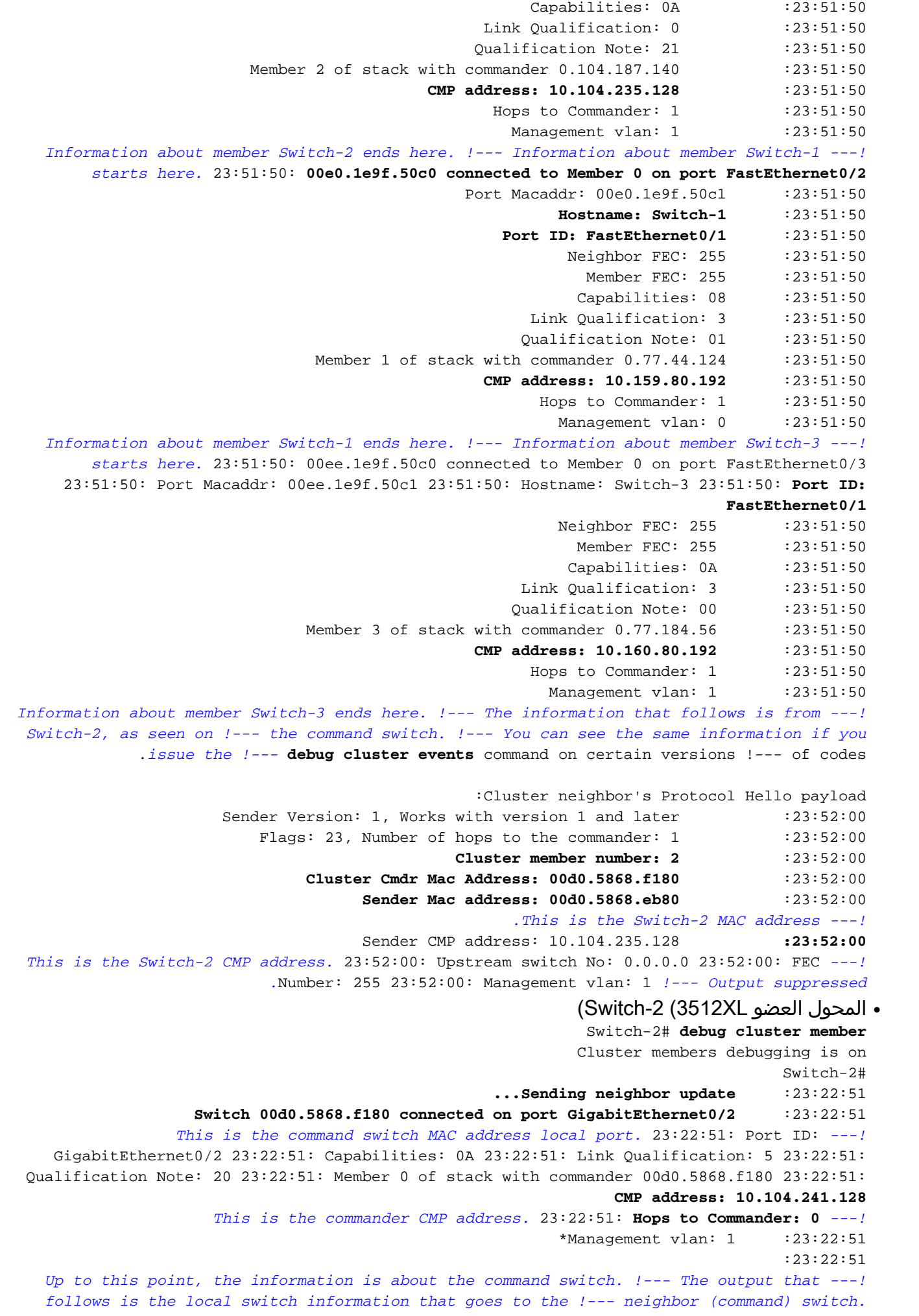

●

**.Cluster Member: 02, active** Unanswered heartbeats: 1 :23:22:51 Hops to commander: 1 :23:22:51 **Assigned CMP address: 10.104.235.128** :23:22:51 **Cmdr IP address: 172.16.84.35** :23:22:51 **Cmdr CMP address: 10.104.241.128** :23:22:51 Auto update counter:  $0$  : 23:22:51 **Cmdr MAC address: 00d0.5868.f180** :23:22:51 **Mbr MAC address: 00d0.5868.eb80** :23:22:51 **Command Port ID: GigabitEthernet0/2** :23:22:51 *This is the port that connects to the commander.* 23:22:51: **Platform Name: cisco WS-** *---!* **C3512-XL Host Name: Switch-2** :23:22:51 Switch-2# Switch-2# **debug cluster neighbors** Cluster neighbors debugging is on Switch-2# cmi\_setCommandPort: setting ups mbr num to 0 :23:59:32 **cmp\_sendNeighborsToCmdr: skip neighbor 00d0.5868.f180** :23:59:32 Switch-2# :23:59:42 *Information that follows is from the command switch. !--- You can see the same ---! information if you issue the !---* **debug cluster events** command on certain versions !--- of .codes :Cluster neighbor's Protocol Hello payload Sender Version: 1, Works with version 1 and later : 23:59:42 Flags: 23, Number of hops to the commander:  $0$  : 23:59:42 **Cluster member number: 0** :23:59:42 **Cluster Cmdr Mac Address: 00d0.5868.f180** :23:59:42 **Sender Mac address: 00d0.5868.f180** : 23:59:42 *This is the commander MAC address.* 23:59:42: **Sender CMP Address: 10.104.241.128** *---! This is the commander CMP address.* 23:59:42: Upstream switch No: 0.0.0.0 23:59:42: FEC *---!* Number: 255 23:59:42: Management vlan: 1

debug cluster ip

يظهر حقل  $\,$ cмP في إخراج الأمر debug. وكما يشرح قسم <u>[بروتوكول إدارة المجموعة](#page-6-0)</u>، تتواصل محولات القائد والأعضاء مع إستخدام عناوين CMP هذه.

إذا قمت بعرض المخرجات في <u>عضو مجموعة تصحيح الأخطاء، وجيران نظام المجموعة debug، وقسم تصحيح</u> أخطاء أحداث نظام المجموعة، يمكنك أن ترى أن عناوين CMP للمحولات في هذا المثال هي:

- عنوان قائد بروتوكول رسائل التحكم في الإنترنت: **10.104.241.128**
	- عضو مفتاح1- عنوان **10.159.80.192** :CMP
	- عضو مفتاح2- عنوان **10.104.235.128** :CMP
	- عضو مفتاح3- عنوان **10.160.80.192** :CMP

وكما يناقش قسم [بروتوكول إدارة المجموعات،](#page-6-0) يتألف بروتوكول إدارة المواد الكيميائية من ثلاث قطع تكنولوجية رئيسية. ومن بين هذه الآليات آلية مؤتمر الأطراف العامل بوصفه إجتماع الأطراف في بروتوكول كيوتو/برنامج العمل الإقليمي. كما يعمل بروتوكول RARP/CMP على إضافة المحولات من نظام المجموعة وإزالتها. يظهر إخراج تصحيح الأخطاء أدناه سجل رسائل RARP/CMP عند إضافة عضو إلى المجموعة.

ملاحظة: للتوافق مع الأوامر الموجودة في عضو مجموعة تصحيح الأخطاء وجيران مجموعة التصحيح وقسم أحداث م**جموعة تصحيح الأخطاء،** يمكنك هنا إصدار الأمر debug cluster ip على القائد (3524xl) والمحول الثاني المراد .(switch-2، 3512xl) إضافته

● محول القائد (xl3524) (إضافة العضو المحول2-)

Switch# **debug cluster ip** Cluster IP/transport debugging is on #Switch *The command switch generates the new CMP address.* 1d08h: *---!* **,cmdr\_generate\_cluster\_ip\_address: generated cluster ip addr 10.104.235.128 for Mac 00d0.5868.eb80** *The commander allocates the CMP address to member Switch-2.* 1d08h: *---!* cmdr\_generate\_and\_assign\_ip\_address: **setting addr for member 2 addr 10.104.235.128** :1d08h: cmdr\_generate\_and\_assign\_ip\_address **adding static ARP for 10.104.235.128** :1d08h: cluster\_send\_rarp\_reply Sending reply out on Virtual1 to member 2 : 1d08h: cmdr\_process\_rarp\_request: received RARP req 1d08h: proto type : 0000 1d08h: **source Mac : 00d0.5868.eb80** *This is the member MAC Address.* 1d08h: **source ip : 10.104.235.128** *---! This is the member CMP Address.* 1d08h: **target Mac : 00d0.5868.f180** *---! This is the commander MAC Address.* 1d08h: **target ip : 10.104.241.128** *---! This is the commander CMP Address.* 1d08h: cmdr\_process\_rarp\_request: rcvd ACK for the *---!* bootstrap req العضو XL3512 (-2switch) (الذي يضيفه الأمر) Switch# **debug cluster ip** Cluster IP/transport debugging is on #Switch *The member switch receives information from the command switch.* 00:01:24: *---!* cluster\_process\_rarp\_reply: received RARP reply : 00:01:24: **source Mac : 00d0.5868.f180** *This is the commander MAC Address.* 00:01:24: **source ip : 10.104.241.128** *---! This is the commander CMP Address.* 00:01:24: **target Mac : 00d0.5868.eb80** *---! This is the member MAC Address.* 00:01:24: **target ip : 10.104.235.128** *---! This is the member CMP Address. !--- The member switch extracts and implements the ---! cluster information.* 00:01:24: cluster\_process\_rarp\_reply: **setting commander's MAC address: 00d0.5868.f180** create\_cluster\_idb: creating HWIDB(0x0) for the cluster :00:01:24 :cluster\_create\_member\_idb :00:01:24 **creating cluster-idb 4D4378, cmp-addr: 10.104.235.128** :Authorizing the password string :00:01:24 cluster\_send\_rarp\_request: Sending request out to cmdr :00:01:24 :cluster\_process\_rarp\_reply :00:01:24 **(created hwidb and set IP address (10.104.235.128** :cluster\_process\_rarp\_reply :00:01:24 **setting commander's addr (10.104.241.128) info** :cluster\_process\_rarp\_reply :00:01:24 **setting static ARP for cmdr addr 10.104.241.128** :cluster\_set\_default\_gateway :00:01:24 **(setting default gw to cmdr's addr (10.104.241.128 setting hostname to Switch-2** :00:01:24 **setting password to enable password 0 mysecret** :00:01:24 cluster\_pick\_defaultidb: picking cluster IDB to be default IDB :00:01:24 **This switch is added to the cluster** :00:01:24 **Cluster Name : engineering ; Cmdr IP address: 172.16.84.35** :00:01:24 **CMP address: 10.104.235.128 ; Cmdr CMP address: 10.104.241.128** :00:01:24 *At this point, the switch has been added to the cluster.* 00:01:24: **%CMP-** *---!* **CLUSTER\_MEMBER\_2-5-ADD: The Device is added to the cluster (Cluster Name: engineering, CMDR IP Address 172.16.84.35)** cluster\_process\_rarp\_reply: bootstrap for the firsttime, start member :00:01:24 cluster\_process\_rarp\_reply: setting netsareup to TRUE :00:01:24

●

### إستخدام الأمر لإدارة واجهة سطر الأوامر عن بعد

يشرح هذا الجزء الأخير من تحليل **تصحيح الأخطاء** كيفية عمل CMP/IP. بما أن <u>[قسم بروتوكول إدارة المجموعة](#page-6-0)</u> في هذا وثيقة يناقش، ال IP/CMP هو النقل آلية أن يتبادل إدارة ربط بين الأمر مفتاح وأعضاء مفتاح.

واحد مثال هو الإستعمالمن أمر، أي يكون في الواقع telnet جلسة من الأمر مفتاح إلى العضو مفتاح. وهو يستخدم نفس عناوين CMP الظاهرية.

.1 قم بإنشاء جلسة عمل على برنامج Telnet إلى محول الأوامر.

2. من ال CLI على الأمر مفتاح، اصدرت **أمر** ان يحصل إلى ال CLI من any of the عضو مفتاح.يكون **الأمر** مفيدا في الحالات التي تريد فيها أستكشاف أخطاء التكوين وإصلاحها أو إجراء تغييرات التكوين على أي من محولات الأعضاء باستخدام واجهة سطر الأوامر (CLI).يوضح هذا المثال الاستخدام: Switch# **rcommand 2** *This accesses member Switch-2.* Trying ... Open Switch-2# *!--- Here, you establish a ---! Telnet session with member Switch-2.* Switch-2# **exit** *Use this command to end the Telnet session.* [Connection closed by foreign host] *---!* #Switch مع تمكين الأمر debug ip packet على المحول العضو وإصدار **الأمر** من محول الأمر إلى محول العضو هذا، يمكنك

رؤية الرسائل التالية على وحدة التحكم في المحول العضو:

IP: **s=10.104.241.128** (Virtual1), **d=10.104.235.128**, Len 44, **rcvd 1** :01:13:06 *This is a received request from the command switch.* 01:13:06: IP: **s=10.104.235.128** (local), *---!* **d=10.104.241.128** (Virtual1), Len 44, **sending** *.A reply returns to the command switch ---!*

ملاحظة: لعرض هذا الإخراج على المحول العضو، يلزمك أولا إنشاء اتصال مباشر لوحدة التحكم بالمحول العضو. بعد إنشاء الاتصال، قم بإصدار الأمر packet ip debug ثم افتح جلسة الأمر من محول الأوامر.

## <span id="page-34-0"></span><u>الملحق</u>

### <span id="page-34-1"></span><mark>عمليات تكوين نموذج المجموعة</mark>

يسرد هذا القسم التكوينات العينة الكاملة لجميع المحولات التي تستخدمها <u>[سيناريوهات Lab](#page-8-0)</u>. يمكنك العثور على تفاصيل حول خطوات التكوين في [إنشاء مجموعات باستخدام مجموعة إدارة نظام المجموعة](#page-10-0) و[إضافة عضو في](#page-22-0) مقاطع <u>[نظام مجموعة موجودة](#page-22-0)</u> في هذا المستند.

#### مفتاح الأوامر

```
Switch# show running-config
      ...Building configuration
         :Current configuration
                               !
                   version 12.0
                 no service pad
service timestamps debug uptime
 service timestamps log uptime
no service password-encryption
                               !
                hostname Switch
                               !
       enable password mysecret
                               !
                               !
```

```
!
                                            !
                                            !
                              ip subnet-zero
               cluster enable engineering 0
cluster member 1 Mac-address 00e0.1e9f.50c0
cluster member 2 Mac-address 00d0.5868.eb80
cluster member 3 Mac-address 00ee.1e9f.50c0
                                            !
                                            !
                                            !
                   interface FastEthernet0/1
                                            !
                   interface FastEthernet0/2
                                            !
                  interface FastEthernet0/3
                                           !
                  interface FastEthernet0/4
                                           !
                  interface FastEthernet0/5
                                           !
                  interface FastEthernet0/6
                                            !
                  interface FastEthernet0/7
                                            !
                  interface FastEthernet0/8
                                           !
                  interface FastEthernet0/9
                                            !
                 interface FastEthernet0/10
                                           !
                 interface FastEthernet0/11
                                           !
                 interface FastEthernet0/12
                                           !
                 interface FastEthernet0/13
                                            !
                 interface FastEthernet0/14
                                            !
                 interface FastEthernet0/15
                                            !
                 interface FastEthernet0/16
                                            !
                 interface FastEthernet0/17
                                           !
                 interface FastEthernet0/18
                                           !
                 interface FastEthernet0/19
                                           !
                 interface FastEthernet0/20
                                            !
                 interface FastEthernet0/21
                                           !
                 interface FastEthernet0/22
                                            !
                 interface FastEthernet0/23
                                            !
                 interface FastEthernet0/24
                                            !
               interface GigabitEthernet0/1
                                            !
               interface GigabitEthernet0/2
                                            !
```
!

```
interface VLAN1
                 ip address 172.16.84.35 255.255.255.0
                              no ip directed-broadcast
                                        ip Nat outside
                                                      !
                        ip default-gateway 172.16.84.1
ip Nat inside source list 199 interface VLAN1 overload
 access-list 199 dynamic Cluster-NAT permit ip any any
                                                      !
                                            line con 0
                                  transport input none
                                            stopbits 1
                                          line vty 0 4
                                                 login
                                         line vty 5 15
                                                 login
                                                      !
                                                    end
```
العضو -1switch

```
Switch-1# show running-config
               ...Building configuration
                  :Current configuration
                                        !
                            version 11.2
                          no service pad
            no service udp-small-servers
            no service tcp-small-servers
                                        !
                       hostname Switch-1
                                        !
                enable password mysecret
                                        !
                                        !
                 no spanning-tree vlan 1
                     no ip domain-lookup
                                        !
cluster commander-address 00d0.5868.f180
                                        !
                         interface VLAN1
                           no ip address
                       no ip route-cache
                                       !
               interface FastEthernet0/1
                                        !
               interface FastEthernet0/2
                                        !
               interface FastEthernet0/3
                                        !
               interface FastEthernet0/4
                                        !
               interface FastEthernet0/5
                                       !
               interface FastEthernet0/6
                                       !
               interface FastEthernet0/7
                                       !
               interface FastEthernet0/8
                                        !
               interface FastEthernet0/9
```
! interface FastEthernet0/10 ! interface FastEthernet0/11 ! interface FastEthernet0/12 ! interface FastEthernet0/13 ! interface FastEthernet0/14 ! interface FastEthernet0/15 ! interface FastEthernet0/16 ! ! line con 0 stopbits 1 line vty 0 4 login line vty 5 15 login ! end العضو -2switch

!

```
Switch-2# show running-config
                                          ...Building configuration
                                             :Current configuration
                                                                   !
                                                       version 12.0
                                                     no service pad
                                    service timestamps debug uptime
                                      service timestamps log uptime
                                     no service password-encryption
                                                                   !
                                                  hostname Switch-2
                                                                   !
                                           enable password mysecret
                                                                   !
                                                                   !
                                                                   !
                                                                   !
                                                                   !
                                                                   !
                                                     ip subnet-zero
                                                                   !
cluster commander-address 00d0.5868.f180 member 2 name engineering
                                                                   !
                                                                   !
                                          interface FastEthernet0/1
                                                                   !
                                          interface FastEthernet0/2
                                                                   !
                                          interface FastEthernet0/3
                                                                   !
                                          interface FastEthernet0/4
                                                                   !
                                          interface FastEthernet0/5
                                                                   !
                                          interface FastEthernet0/6
```

```
interface FastEthernet0/7
                           !
   interface FastEthernet0/8
                           !
   interface FastEthernet0/9
                           !
  interface FastEthernet0/10
                            !
  interface FastEthernet0/11
                           !
  interface FastEthernet0/12
                            !
interface GigabitEthernet0/1
                            !
interface GigabitEthernet0/2
                            !
             interface VLAN1
               no ip address
    no ip directed-broadcast
           no ip route-cache
                           !
                            !
                  line con 0
        transport input none
                  stopbits 1
                line vty 0 4
                       login
               line vty 5 15
                       login
                            !
                          end
              <u>العضو 3-switch</u>
```

```
Switch-3# show running-config
                                          ...Building configuration
                                             :Current configuration
                                                                  !
                                                       version 12.0
                                                     no service pad
                                    service timestamps debug uptime
                                      service timestamps log uptime
                                    no service password-encryption
                                                                   !
                                                  hostname Switch-3
                                                                  !
                                           enable password mysecret
                                                                   !
                                                                   !
                                                                   !
                                                                   !
                                                                   !
                                                                   !
                                                     ip subnet-zero
                                                                   !
cluster commander-address 00d0.5868.f180 member 3 name engineering
                                                                  !
                                                                   !
                                          interface FastEthernet0/1
                                                                  !
                                          interface FastEthernet0/2
                                                                  !
                                          interface FastEthernet0/3
```
interface FastEthernet0/4 ! interface FastEthernet0/5 ! interface FastEthernet0/6 ! interface FastEthernet0/7 ! interface FastEthernet0/8 ! interface FastEthernet0/9 ! interface FastEthernet0/10 ! interface FastEthernet0/11 ! interface FastEthernet0/12 ! interface FastEthernet0/13 ! interface FastEthernet0/14 ! interface FastEthernet0/15 ! interface FastEthernet0/16 ! interface FastEthernet0/17 ! interface FastEthernet0/18 ! interface FastEthernet0/19 ! interface FastEthernet0/20 ! interface FastEthernet0/21 ! interface FastEthernet0/22 ! interface FastEthernet0/23 ! interface FastEthernet0/24 ! interface GigabitEthernet1/1 ! interface VLAN1 no ip directed-broadcast no ip route-cache ! ! ! line con 0 transport input none stopbits 1 line vty 5 15 ! end <u>معلومات إضافية</u>

!

<span id="page-39-0"></span>للحصول على معلومات حول كيفية إستخدام CMS بعد التكوين الأولي، ارجع إلى دليل تكوين البرنامج لمنتج المحول الخاص بك:

- [يحصل يبدأ مع CMS](//www.cisco.com/en/US/docs/switches/lan/catalyst2940/software/release/12.1_19_ea1/configuration/guide/swcms.html) على 2940 sery مفتاح
- ي<u>حصل يبدا مع CMS</u> على 2950 sery مفتاح
- ي<u>حصل يبدا مع CMS</u> على 2970 sery مفتاح
- [يحصل يبدأ مع CMS](//www.cisco.com/en/US/docs/switches/lan/catalyst3550/software/release/12.1_20_ea2/configuration/guide/swcms.html) على 3550 sery مفتاح
- ي<u>حصل يبدأ مع CMS</u> على 3750 sery مفتاح

### <span id="page-40-0"></span>معلومات ذات صلة

- [ios cisco مكتبي تحويل برمجية تشكيل مرشد، إطلاق 12.0\(5\)xu](//www.cisco.com/en/US/docs/switches/lan/catalyst2900xl_3500xl/release12.0_5_xu/scg/scg.html?referring_site=bodynav)
	- [دليل تكوين محولات التجميع 2940](//www.cisco.com/en/US/docs/switches/lan/catalyst2940/software/release/12.1_20_ea2/configuration/guide/swclus.html?referring_site=bodynav)
	- [دليل تكوين محولات التجميع 3550](//www.cisco.com/en/US/docs/switches/lan/catalyst3550/software/release/12.1_20_ea2/configuration/guide/swclus.html?referring_site=bodynav)
	- [دليل تكوين محولات التجميع 3750](//www.cisco.com/en/US/docs/switches/lan/catalyst3750/software/release/12.2_20_se/configuration/guide/swclus.html?referring_site=bodynav)
- <u>أستكشاف أخطاء Cisco Visual Switch Manager أو الوصول إلى مجموعة إدارة المجموعات على المحول</u> [وإصلاحها Catalyst 2900 XL/3500 XL/2950/3550 Switch](//www.cisco.com/en/US/products/hw/switches/ps607/products_tech_note09186a0080094709.shtml?referring_site=bodynav)
	- <u>[دعم منتجات المحولات](//www.cisco.com/cisco/web/psa/default.html?mode=prod&level0=268438038&referring_site=bodynav)</u>
	- [دعم تقنية تحويل شبكات LAN](//www.cisco.com/cisco/web/psa/default.html?mode=tech&level0=268435696&referring_site=bodynav)
	- [الدعم التقني والمستندات Systems Cisco](//www.cisco.com/cisco/web/support/index.html?referring_site=bodynav)

ةمجرتلا هذه لوح

ةي الآل المادة النام ستن عن البان تم مادخت من النقت تي تال التي تم ملابات أولان أعيمته من معت $\cup$  معدد عامل من من ميدين في عمرية أن على ميدين في المعامل م امك ققيقا الأفال المعان المعالم في الأقال في الأفاق التي توكير المالم الما Cisco يلخت .فرتحم مجرتم اهمدقي يتلا ةيفارتحالا ةمجرتلا عم لاحلا وه ىل| اًمئاد عوجرلاب يصوُتو تامجرتلl مذه ققد نع امتيلوئسم Systems ارامستناه انالانهاني إنهاني للسابلة طربة متوقيا.